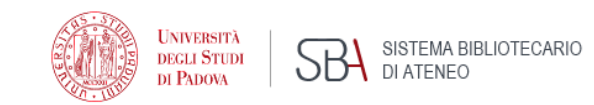

# *ON LIBRARY TOPICS*

PhD Course in Clinical and experimental Oncology and Immunology 2020/2021

DIGITAL LIBRARY & V. PINALI MEDICAL LIBRARY

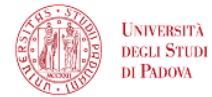

# ON LIBRARY TOPICS

2. PUBMED

Lisa Dainese – lisa.dainese@unipd.it

Introduction to

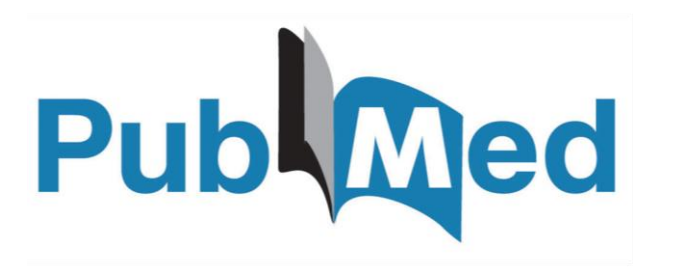

### About Pubmed

- Free bibliographic database for the retrieval of biomedical and life sciences literature
- [Freely available online since 1996, PubMed has been developed by the](https://www.ncbi.nlm.nih.gov/pmc/about/intro/) National [Center for Biotechnology Information \(NCBI\), at the](https://www.ncbi.nlm.nih.gov/pmc/about/intro/) U.S. National Library of Medicine (NLM), located at the [National Institutes of Health \(NIH\)](https://www.ncbi.nlm.nih.gov/pmc/about/intro/)

#### CONTENTS:

- More than 32 million citations and abstracts from more than 5200 journals (Medline titles) plus not-Medilne records/journals and a small number of books and individual chapters from Bookshelf
- Links to the full text (either free or upon payment from publishers) approximately 40% free records since 5 years, thanks to the articles deposited in PMC and the growth of Open Acces the articles made available by the publishers
- Daily update since 2014

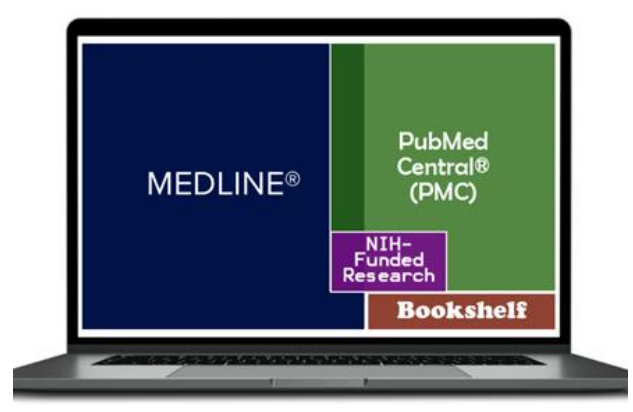

Citations and author abstracts from more than 5,000 biomedical journals

What is [in Pubmed](https://www.nlm.nih.gov/oet/ed/pubmed/quicktours/whatsin/index.html)

[More details: MEDLINE](https://www.nlm.nih.gov/bsd/medline_pubmed_production_stats.html)  PubMed Production Statistics

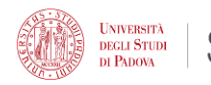

### Medline as a Journal / Publisher Whitelist

Content selection criteria allow you to use Medline as a "whitelist" to choose quality journals, to read or where to publish, allowing you to easily avoid pseudo/poor-scientific and predatory publishing (i.e. Google Scholar or PubMed- >PubmedCentral).

A journal's inclusion in PubMed does not mean the journal has a stamp of approval from NIH. There is such a low barrier to inclusion that researchers are advised to be suspicious of any journal that boasts about its inclusion in PubMed, especially if the boasting is prominently displayed on the journal's main web page. PubMed inclusion is not an achievement that merits boasts.

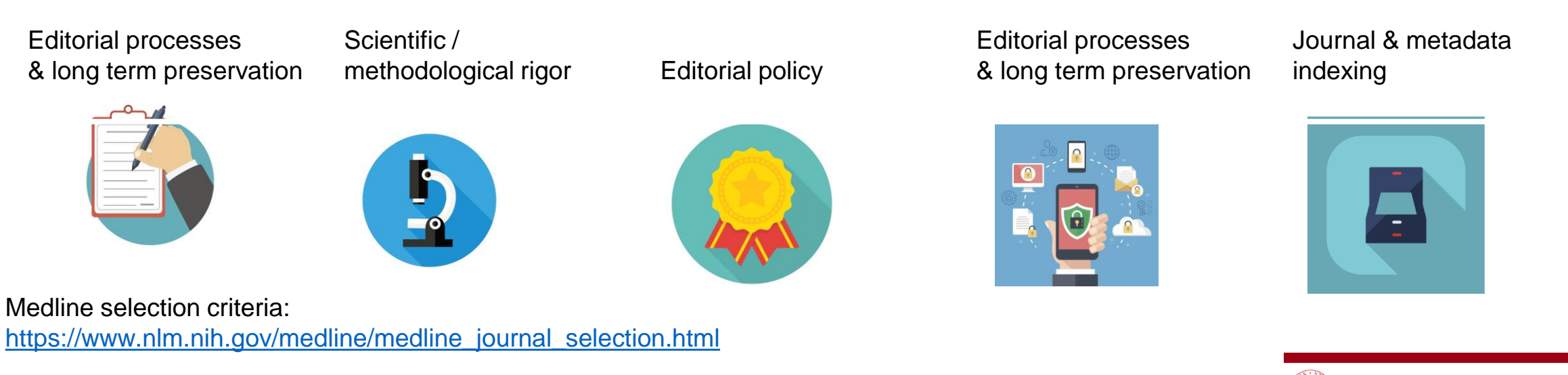

SISTEMA BIBLIOTECAR

## What about full text?

- Pubmed is a citation archive, it does not include the articles full text, but shows the relevant links
- Full text may be available either free (approximately 40% over 5 years )
- or upon payment (institutional subscription)

*that is:*

- Free from the publisher site
- Upon payment from the publisher site (UNIPD subscription)
- Free from Pubmed Central: archive includng biomedical articles either deposited according to public access policy from NIH-funded research and articles made available thanks to journal and publisher deposit agreements

#### **N.B.: recommended access to Pubmed from unipd links in order to access the institutional URL resolver for the full text**

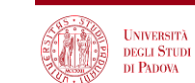

### The new Pubmed

• Launched in november 2019, it has become the default interface since May 2020

*Main features:*

- Clean, modern look
- Easy-to-use interface
- Improved search engine designed to help find the best match for your query
- Running in the cloud
- Designed to offer the same functionalities on a variety of devices

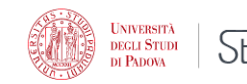

4

#### PUBMED HOME PAGE

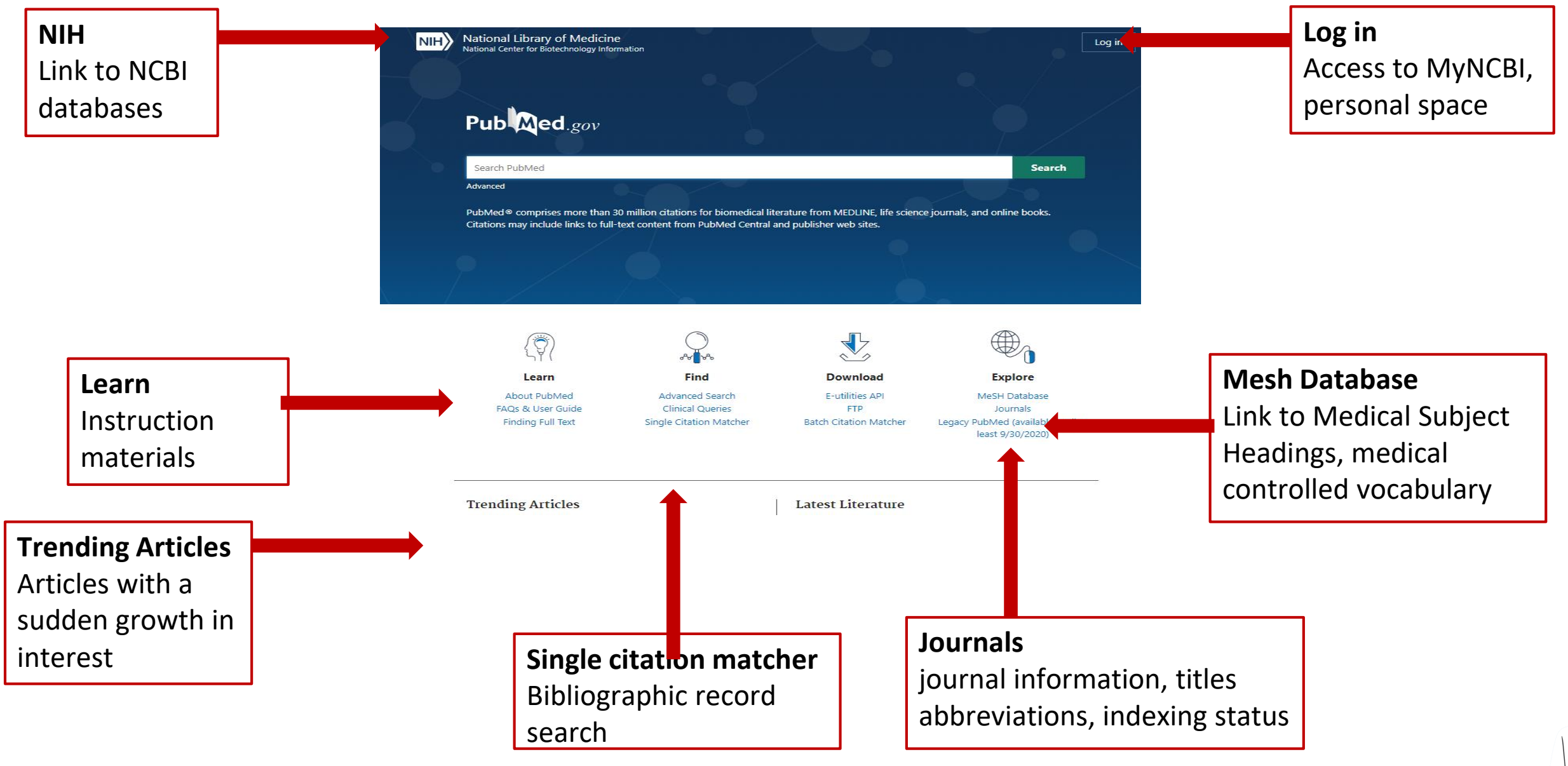

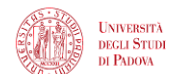

### Two main tasks to perform in Pubmed

#### *1. Find a specific article*…

What Do Medical Students Do for Self-Care? A Student-Centered Approach to Well-Being. Ayala EE, Omorodion AM, Nmecha D, Winseman JS, Mason HRC.Teach Learn Med. 2017 Jul-Sep;29(3):237-246. doi: 10.1080/10401334.2016.1271334. Epub 2017 Feb 16.

PMID: 28632007

#### • **Citation sensor**

Recognizes combination of available bibliographic elements in a search : ex. Volume/issue, page, author, journal title, publication date, … and finds matching citation

medical students self care ayala omorodion *or*

teach learn med ayala 29(3) 2017

• **Title matcher**

Recognizes combination of title words

- **Search builder:** search of elements belonging to title (from Advanced search page)
- **PMID** (Pubmed records identifier)
- **Single citation matcher:** box to be filled with available publication information (

*2. Search for articles on a specific topic… with the right tools*

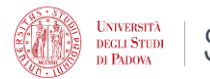

### Author searching

Searching by author can be tricky as:

- Many authors may publish under the same name
- The same author name may be written in different ways

Best practice: start with last name and initials, no need to tag, capitalize or punctuate,

- Avoid searching using full author names
- Not all PubMed records include full author names
- Using full first names may miss articles where only initials were provided

You may click an author link on the abstract display to execute a search for the author in PubMed. Results will display using a ranking algorithm if the author name is computationally similar for additional PubMed citations

ORCID identifier , when more more widely used, will be the best way to search by author

At the moment, we propose author searching in Scopus (multidisciplinary bibliographic database by Elsevier equipped with suitable tools for research assessment)

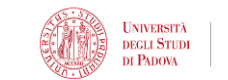

7

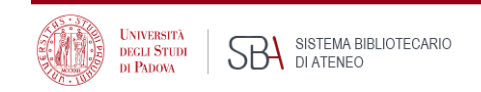

### The bibliographic record – 1

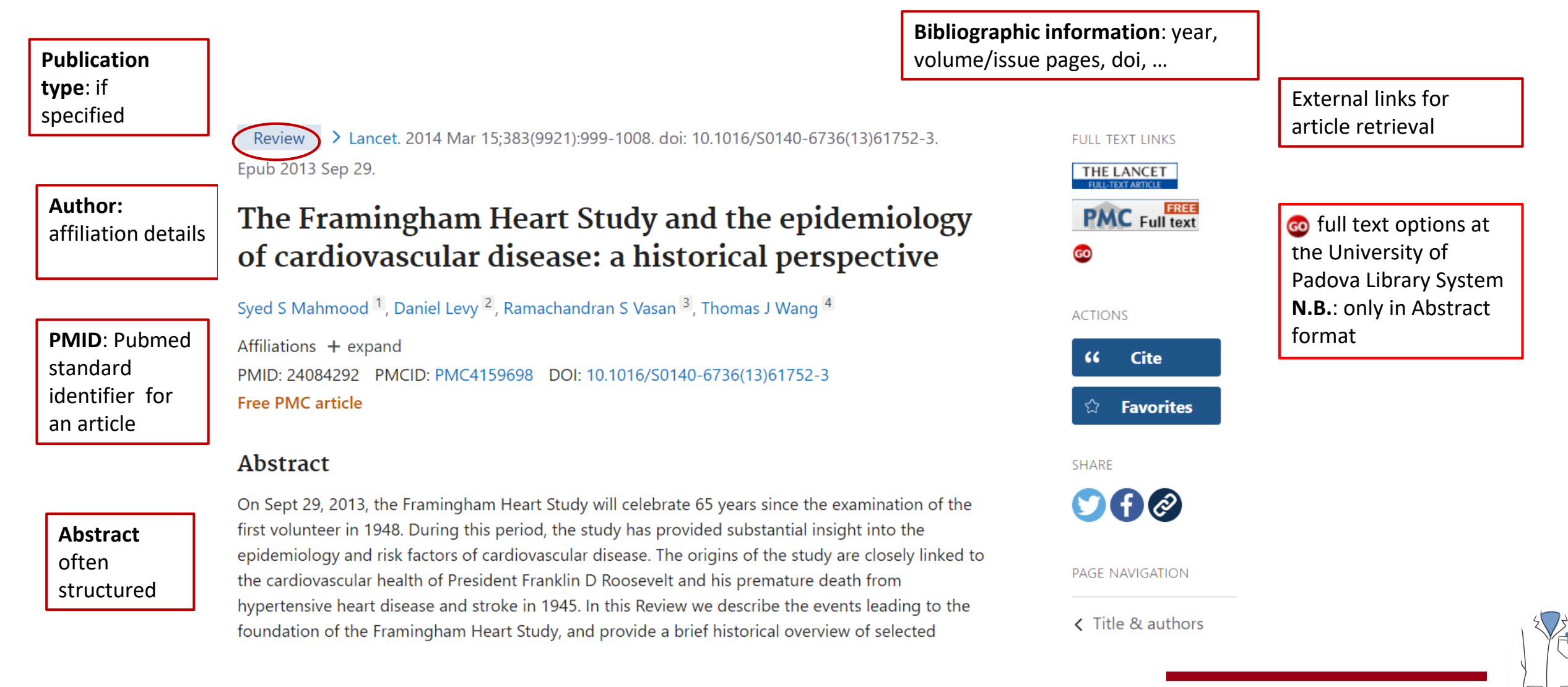

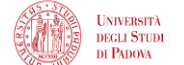

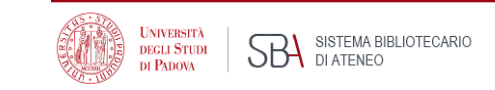

articles at the end of section

### The bibliographic record – 2

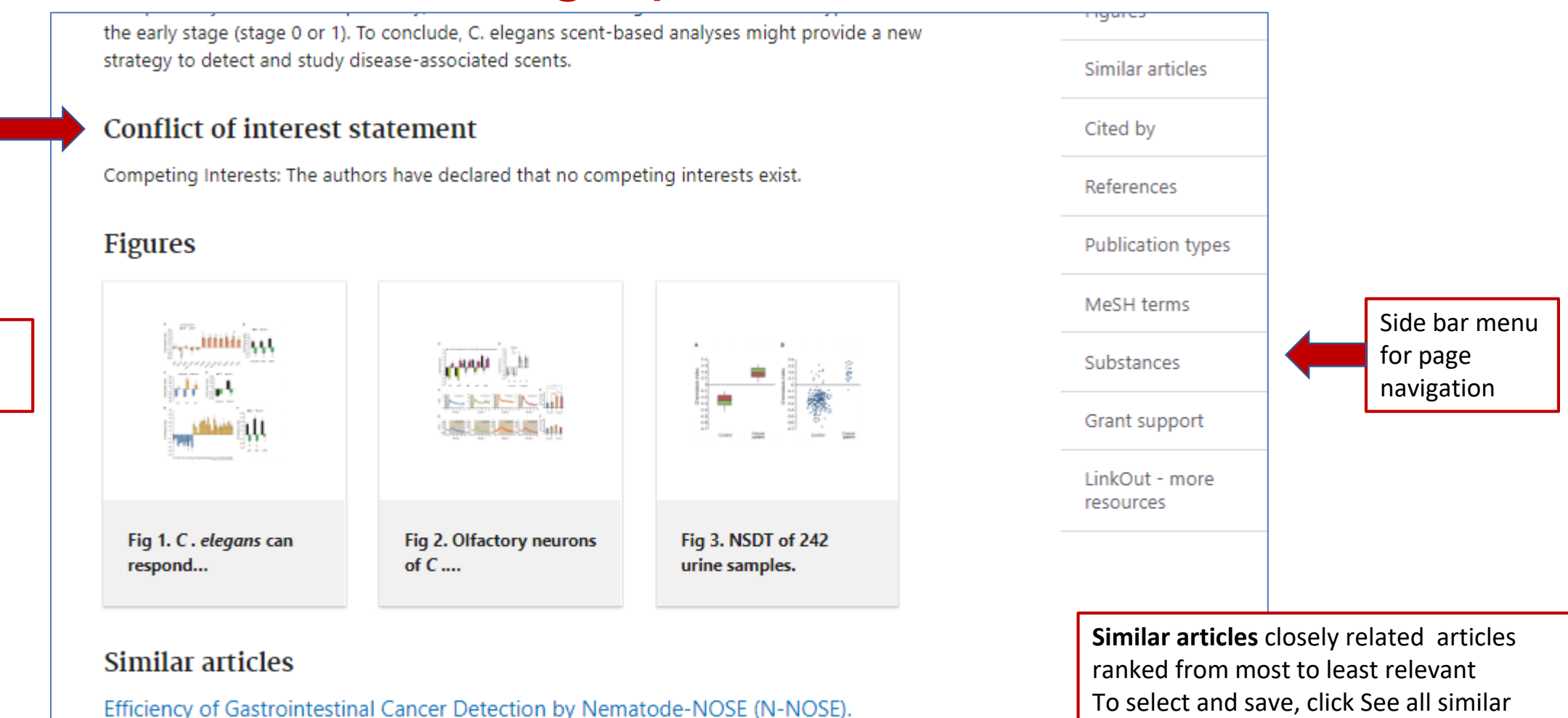

Kusumoto H, Tashiro K, Shimaoka S, Tsukasa K, Baba Y, Furukawa S, Furukawa J, Niihara T, Hirotsu T, Uozumi T.

In Vivo. 2020 Jan-Feb;34(1):73-80. doi: 10.21873/invivo.11747.

PMID: 31882465 Free PMC article.

Figures may be available

## The bibliographic record – 3

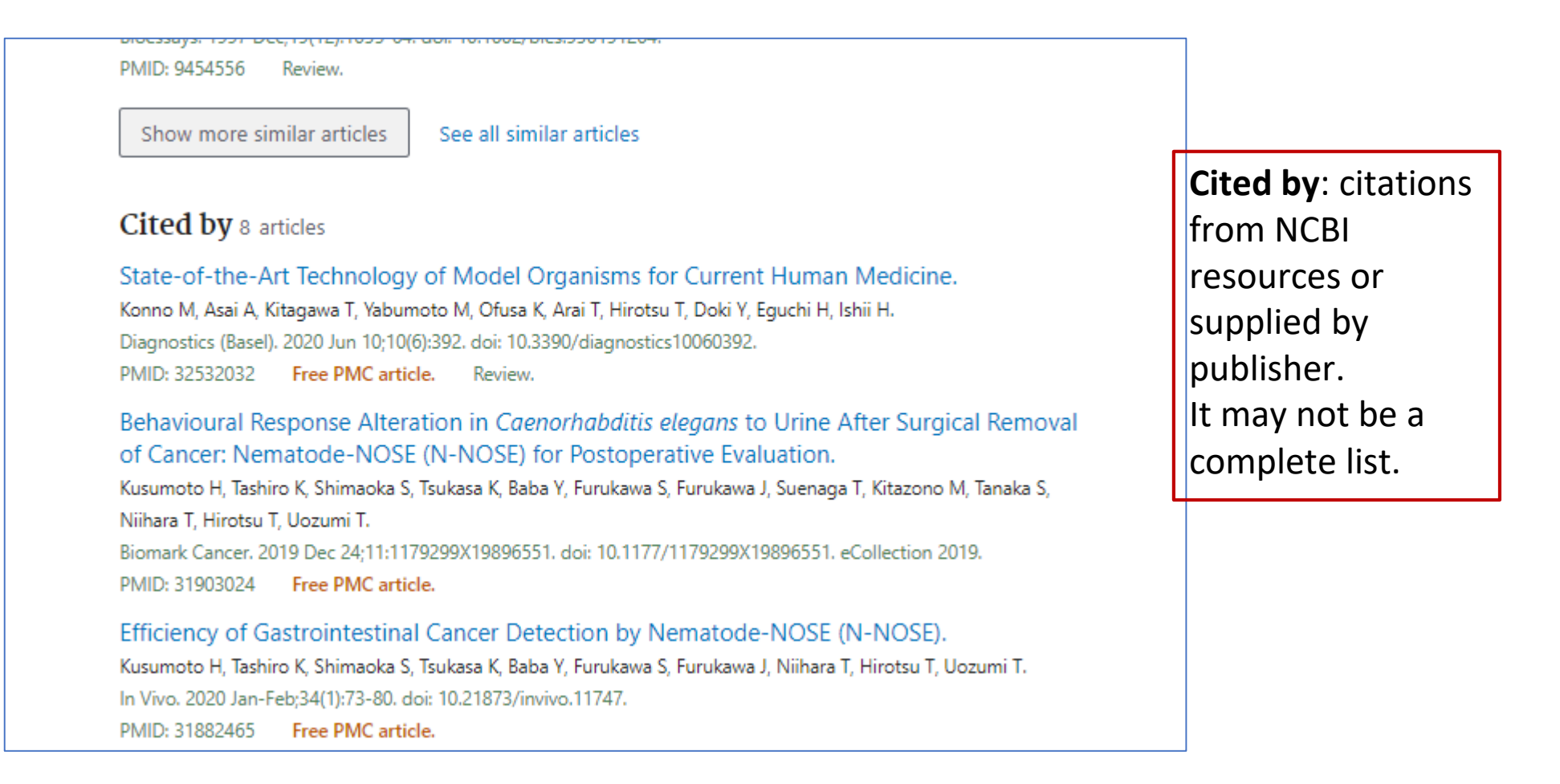

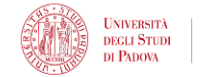

### The bibliographic record - 4

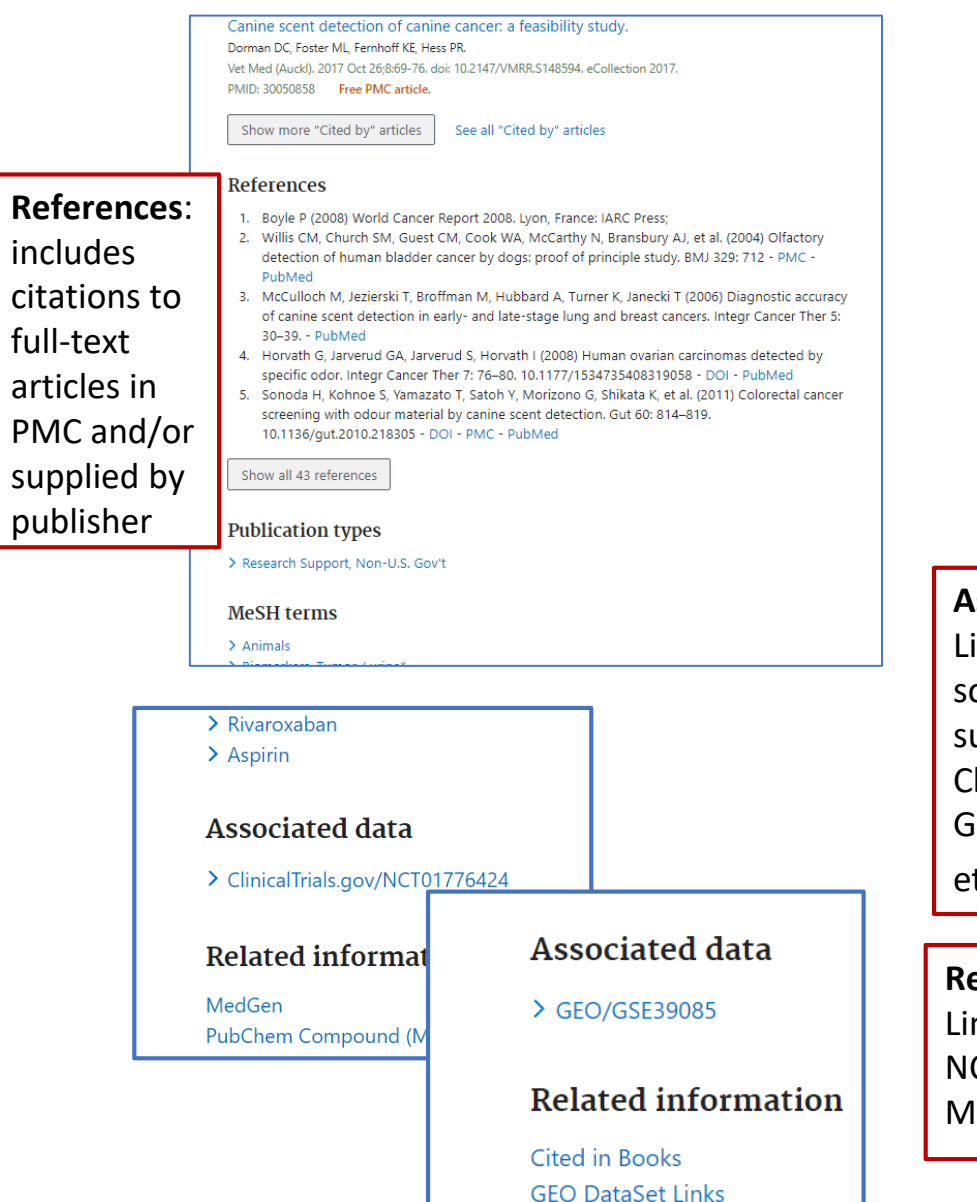

ful

#### **Associated Data** ink to secondary source databanks, uch es. ClinicalTrials.gov, GenBank, Figshare, tc.

**Related information** nks to other related CBI databases, i.e. MedGen ,

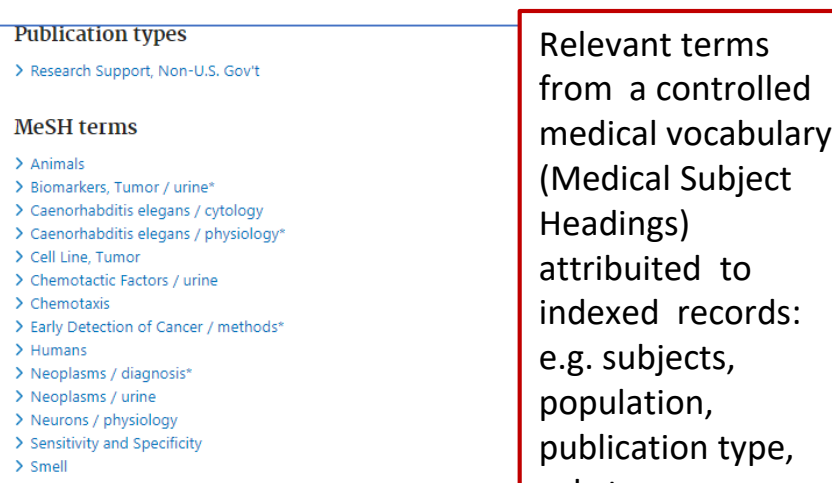

#### **Substances**

> Biomarkers, Tumor > Chemotactic Factors

#### **Grant support**

This research was supported by a JSPS Grant-in-aid for Young Scientists (A), Gran Research (C), Senri Life Science Foundation, Inamori Foundation, The Kurata Memorial Hitachi Science and Technology Foundation, The Japan Health Foundation, Mishima Kaiun Memorial Foundation and Kyushu University Interdisciplinary Programs in Education and Projects in Research Development (Type E-4, 24425). The funders had no role in study design, data collection and analysis, decision to publish, or preparation of the manuscript.

#### LinkOut - more resources

**Full Text Sources Europe PubMed Central PubMed Central** Public Library of Science

**Other Literature Sources** The Lens - Patent Citations

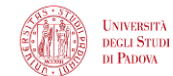

substances … Asterisk marks main subjects (Major topic )

## Results display

Publaned.gov  $\times$ acid reflux **Search** Advanced Create alert Create RSS User Guide Sorted by: Best match **Cite:** copy a Save Email Send to Display options citation Sorted by: Best match **Display options** MY NCBI FILTERS E 37.754 results formatted in All (37,754) four popular The Role of the Acid Pocket in Gastroesophageal Reflux Disease. clinical trial (2.716) spedizione dei controlle dei controlle dei controlle dei controlle dei controlle dei controlle dei controlle d<br>Septembre dei controlle dei controlle dei controlle dei controlle dei controlle dei controlle dei controlle de **DISPLAY OPTIONS** Free Full Text (8,493)  $\overline{1}$ styles Review (7,291) J Clin Gastroenterol. 2016 Feb:50(2):111-9. doi: 10.1097/MCG.0000000000000439. Cite - show fewer PMID: 26535479 Review. ⇔ Summary Format Share Gastroesophageal reflux disease is one of the commonest chronic conditions in the western world and Summary its prevalence is increasing worldwide. ... It was hypothesized that there was a local pocket of acid close RESULTS BY YEAR **Share:** get the to the gastroesophageal junction that escapes ... Sort by Abstract  $\mathbf{z}^*$   $\perp$ PubMed URL of single Pathogenesis of Potassium-Competitive Acid Blocker-Resistant Non-Erosive **PMID** citation by Per page **Reflux Disease.** Kawami N. Hoshino S. Hoshikawa Y. Takenouchi N. Umezawa M. Hanada Y. Kaise M. Iwakiri K. Cite copying the Digestion. 2018:98(3):194-200. doi: 10.1159/000488530. Epub 2018 Jun 5.  $\blacktriangledown$ Show snippets Share PMID: 29870976 permalink 1916 2020 BACKGROUND: The present study examined the pathogenesis of potassium-competitive acid blocker (P-**TEXT AVAILABILITY** CAB)-resistant non-erosive reflux disease (NERD). ... Symptoms in all patients SI-positive for liquid reflux were related to weakly acidic reflux, and sympt ...  $\Box$  Abstract  $\Box$  Free full text Acid exposure in patients with gastroesophageal reflux disease is associated **Snippet:**   $\Box$  Full text  $\overline{3}$ with esophageal dysmotility. significant Jiang LQ, Ye BX, Wang MF, Lin L. Results display Cite ARTICLE ATTRIBUTE J Dig Dis. 2019 Feb;20(2):73-77. doi: 10.1111/1751-2980.12703. Epub 2019 Feb 19. fragment from Share by year and time PMID: 30629802 Associated data the article OBJECTIVE: To explore the correlation between reflux disease and abnormal esophageal motility in filter ARTICLE TYPE patients with qastroesophageal reflux disease (GERD). ... Acid exposure time, the incidence of long-term abstract acid reflux, recumbent acid ... **Books and Documents Clinical Trial** Acid-reflux disorders.  $\overline{4}$ Pope CE 2nd. Meta-Analysis Article type filterN Engl J Med. 1994 Sep 8;331(10):656-60. doi: 10.1056/NEJM199409083311007. Randomized Controlled PMID: 8052276 Review. No abstract available. Trial **UNIVERSIT)** Share SISTEMA BIBLIOTECARIO **SBA DI ATEMA B DEGLI STUDI** 

Review

信

DI PADOVA

## Results management– some formats and **options**

#### **SAVE**

- **Pubmed**: text format including all fields and citation status
- **Abstract**: text format including abstract, limited number of fields
- **CSV**: useful to manage a high number of records, e.g. literature reviews

#### **EMAIL**

**Abstract:** html format where loss to full text options at the University of Padova Library System

#### **SEND TO**

- **Clipboard:** temporary store, expires after 8 hours of inactivity
- **Collections:** permanent articles storage, no limit to the collection number, 1000 records maximum upload if records are not selected
- **Citation manager**: creation of ncib file to be exported to a citation manager, e.g.. Zotero or Mendeley

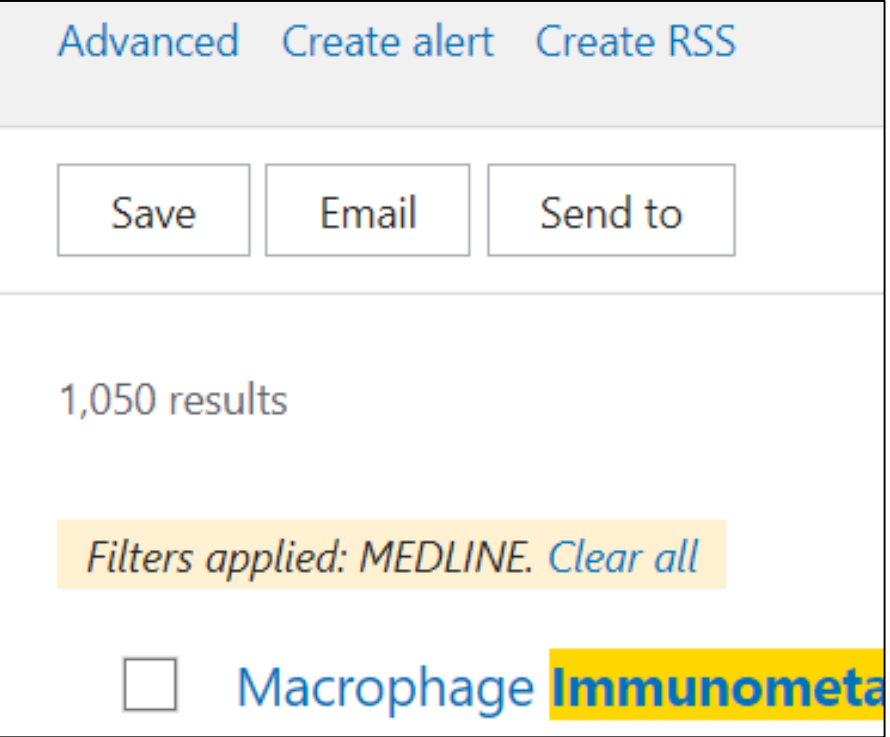

*In addition:* Create alert to save a search strategy in MyNCBI for updating of results

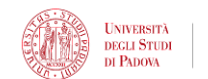

### Indexing – when a record is added to PubMed

- Articles delivered to NLM close to publication, appear in in Pubmed as they are.
- At the same time, the articles from journals classified as Medline get indexed: they are subjected to close analysis, attribution of subject headings (Mesh) and other qualifiers that facilitate search retrieval.
- The most specific vocabulary terms are assigned that best describe the concepts found in the article.
- When a concept is not adequately described, the closest and more general term is used along with other vocabulary elements in coordination.
- Indexed citations acquire "Medline" status (see Display options -> Pubmed).
- Searching with MeSH subject terms excludes citations from journals that have not yet been fully indexed, as well as other PubMed citations that are not indexed for MEDLINE (e.g., citations that are out of scope for MEDLINE, such as a volcanology article in Science). These records do not (or do not yet) include MeSH subject terms

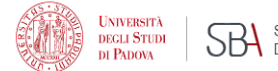

### MESH – Medical Subject Headings

- Bibliographic databases deal with language variation by means of controlled vocabularies where each concept points to one specific term, regardless of the word choice made by the authors: this consistency to the indexing of literature
- The Medical Subject Headings (MeSH) thesaurus is the controlled vocabulary produced by the National Library of Medicine used for indexing and searching biomedical and healthrelated information. It provides a consistent way to find content with different terminology but the same concepts.
- The MeSh is hierarchically organized in a "tree" with 19 main branches pointing to very general concepts that give rise to progressively smaller branches pointing to more and more specific concepts
- The Mesh vocabulary is updated every year

)

• To know more: Learn about Medical Subject [Headings](https://learn.nlm.nih.gov/documentation/training-packets/T000101112/) (MeSH)

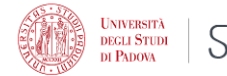

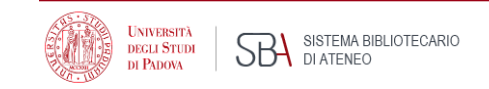

### MESH vocabulary

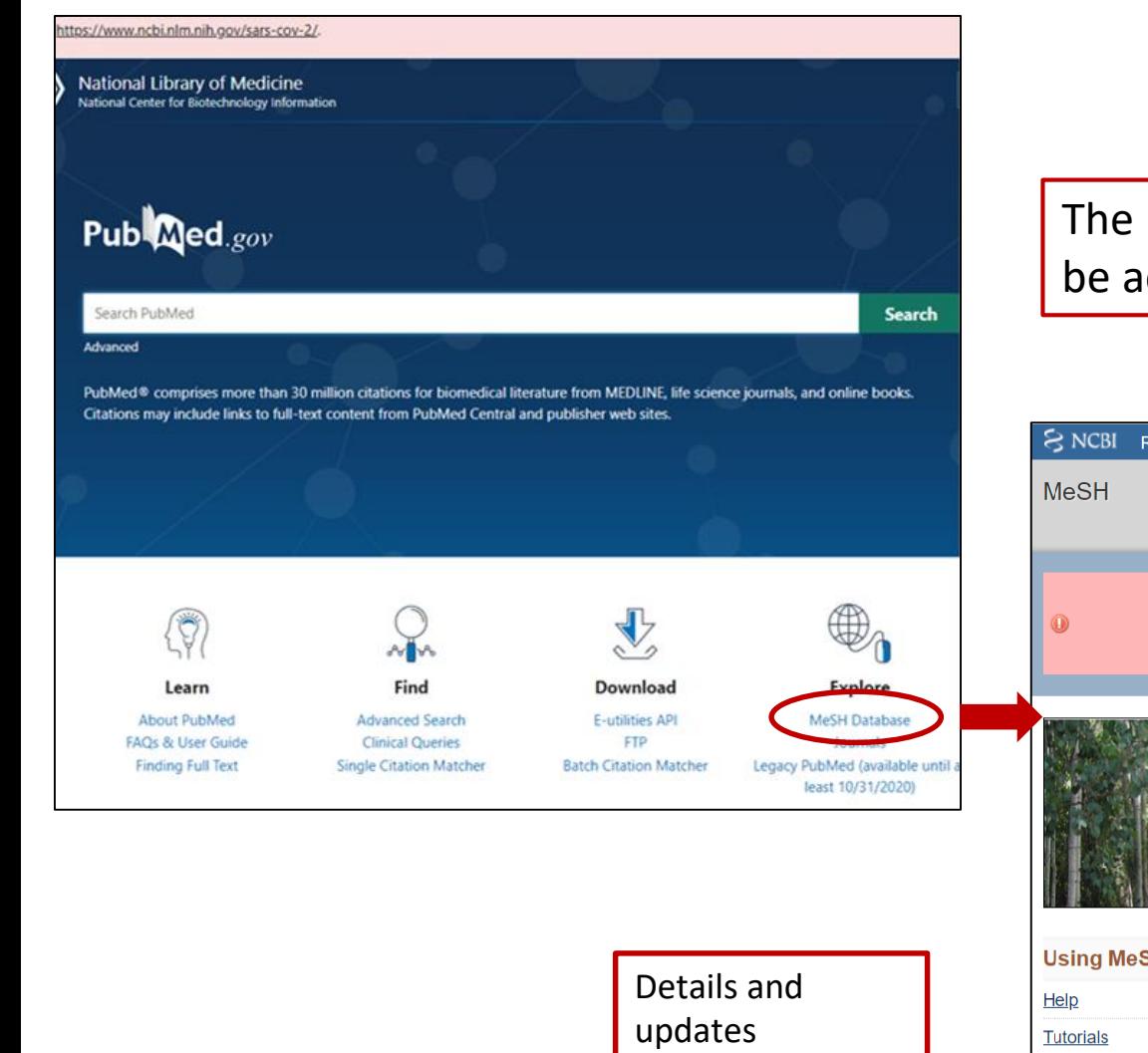

The Mesh vocabulary – Medical Subject Headings can be accessed from the link in Pubmed Home page

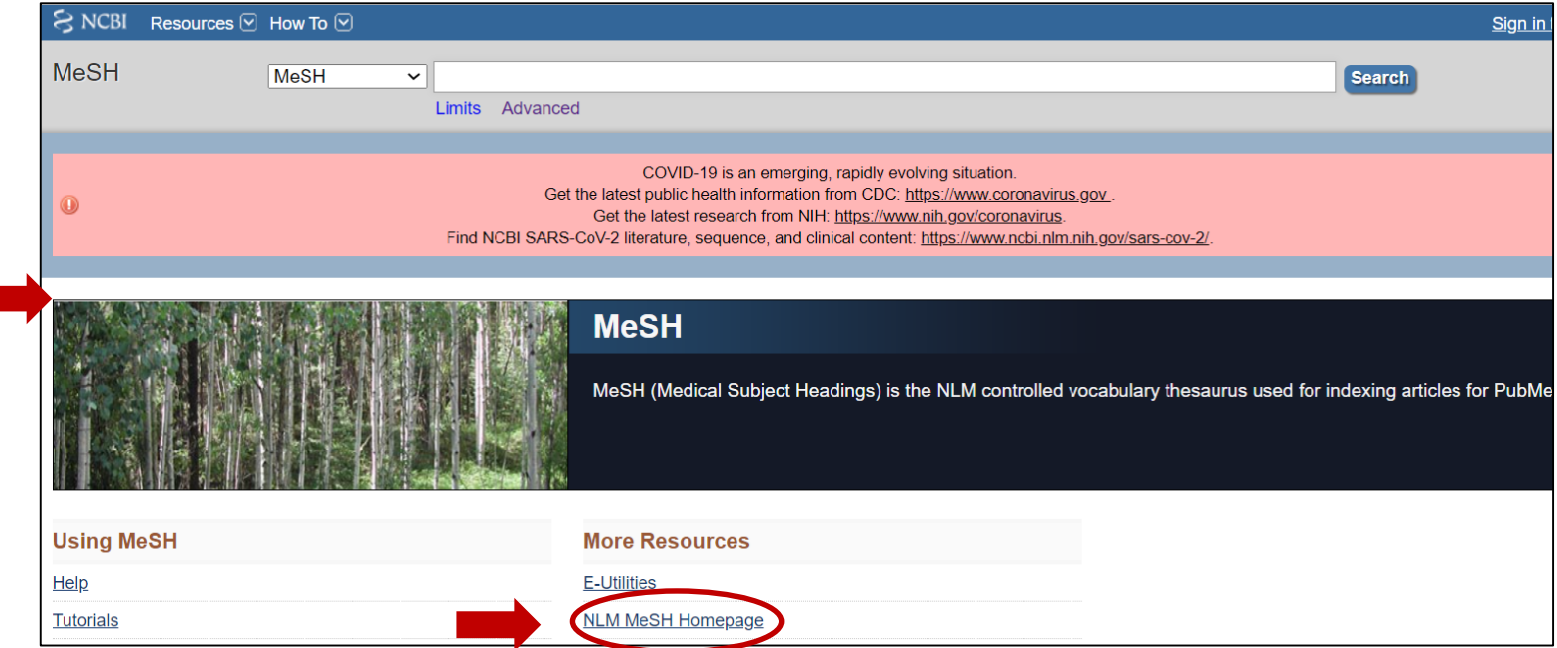

## MeSH Tree Structure

- Analytical, Diagnostic and Therapeutic Techniques and Equipment
- Anatomy
- Anthropology, Education, Sociology and Social Phenomena
- Check Tags
- Chemicals and Drugs
- Disciplines and Occupations
- **Diseases**
- Geographical Locations
- Health Care
- Humanities
- Information Science
- Organisms Category
- Persons
- Pharmacological Actions
- Phenomena and Processes
- Psychiatry and Psychology
- Publication Type
- Subheadings
- Technology and Food and Beverages

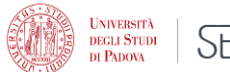

### What's in the Medical Subject **Headings**

- Each bibliographic record is assigned 5 -15 headings including:
- Concept terms found in the article (main Headings)
- Subheadings: qualifiers that may be attached to MeSH headings to describe a specific aspect of a concept
- Age group
- Human vs animal
- Article type (e.g. Review, Clinical trial, Comment, …)
- Substances: chemical substances, drugs
- Supplementary concepts: primarily substance terms, but also protocols, some virus terms and rare disease terms. …

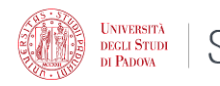

### More on Mesh vocabulary

- **See Also**: searching suggestions involving related terms, often in different branches of the Mesh tree
- **Two dates in Scope note**: e.g. Influenza, human Year introduced: 2006  $(1963)$  = the term, introduced in 2006 can be searched back since 1963.
- **Previous indexing** indexing previously used and still useful for records before the date of introduction of the new Mesh indicated in the Mesh scope note
- **Supplementary concepts:** primarily substance terms, but also protocols, some virus terms and rare disease terms. Daily updated, they may become Mesh terms

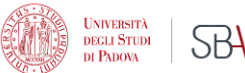

### Mesh example -1

#### **Myocardial Ischemia**

A disorder of cardiac function caused by insufficient blood flow to the muscle tissue of the heart. The decreased blood flow may be due to narrowing of the coronary arteries (CORONARY ARTERY DISEASE), to obstruction by a thrombus (CORONARY THROMBOSIS), or less commonly, to diffuse narrowing of arterioles and other small vessels within the heart. Severe interruption of the blood supply to the myocardial tissue may result in necrosis of cardiac muscle (MYOCARDIAL INFARCTION).

Year introduced: 1993

#### Publicat search builder options

Subheadings:

analysis anatomy and histology **blood** Cerebrospinal fluid **Chemically induced**  $\blacksquare$  chemistry **Classification Complications** congenital cytology diagnosis  $\Box$  diet therapy drug effects drug therapy  $\Box$  economics embryology enzymology

Restrict to MeSH Major Topic.

**Subheadings:** Mesh qualifiers about specific aspects – link to complete details

physiopathology epidemiology prevention and control ethnology etiology **Sychology**  $\Box$  genetics radiation effects growth and development radiography **Inistory** radionuclide imaging *Immunology* radiotherapy  $\Box$  injuries **T**rehabilitation legislation and jurisprudence statistics and numerical data metabolism surgery  $\Box$  microbiology therapeutic use  $\Box$  mortality **u**therapy  $\Box$  nursing ultrasonography organization and administration **urine** parasitology veterinary pathology wirology physiology

**Scope note:** useful Mesh term searching information, not always a defintion

**N.B.** Subheadings, like Mesh headings they are in a hierarchy with more specific qualifiers which are searched by explosion [https://www.nlm.nih.gov/](https://www.nlm.nih.gov/mesh/subhierarchy.html) mesh/subhierarchy.html

**UNIVERSIT**) **DEGLI STUDI** DI PADOVA

SISTEMA BIBLIOTECARIO **SBA** SISTEMA BI

### Mesh example - 2

**Entry terms:** synonyms, near synonyms, alternate forms, and other closely related terms to the preferred Mesh, generally used interchangeably with it for the purpose of retrieval. In this example, Ischemic Heart Disease brings to Myocardial Ischemia, the preferred term

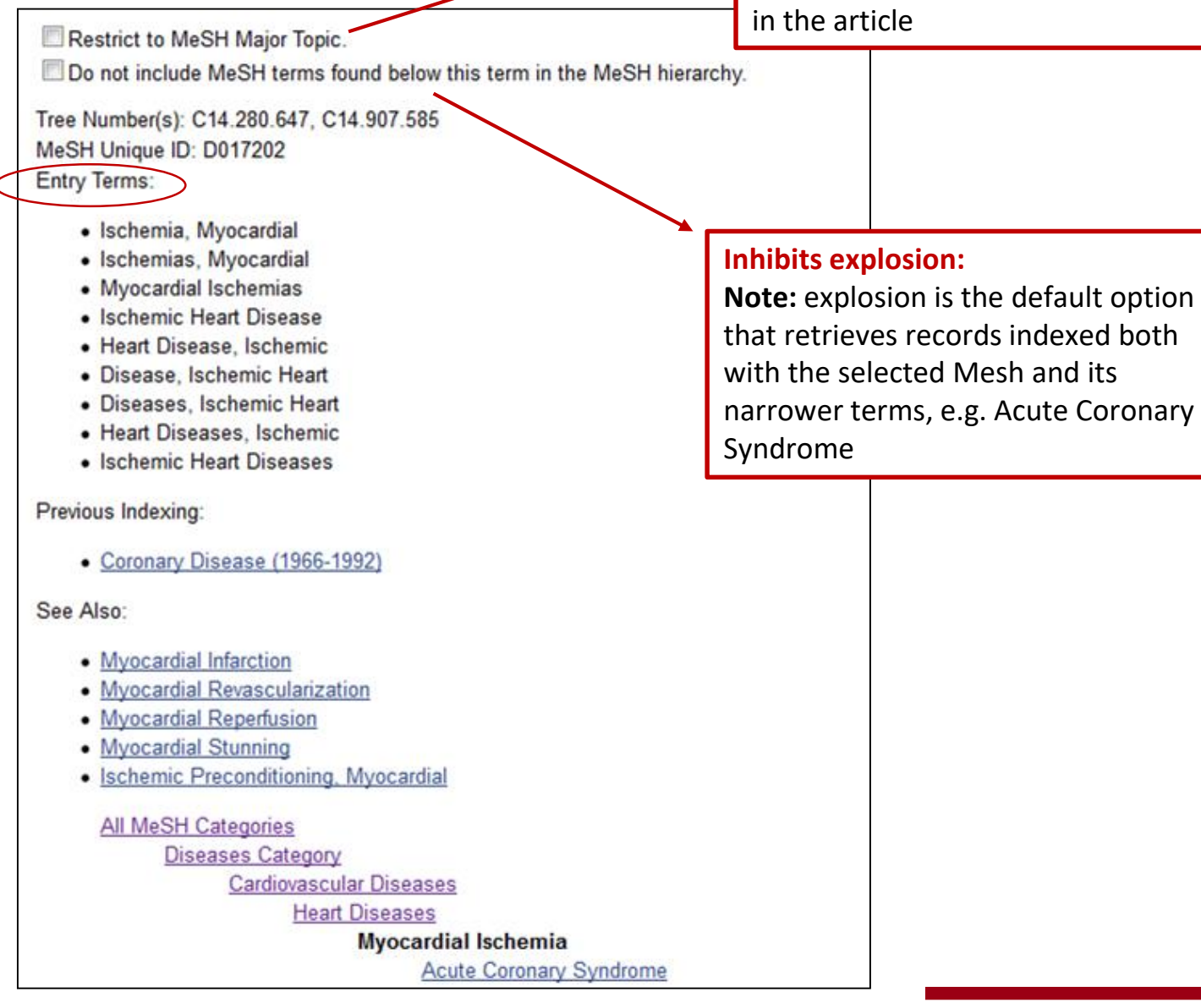

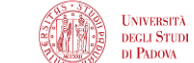

**INIVERSIT** 

**Major topic:** for retrieval of records in which the heading is a main subject

# Searching with Mesh terms

1. Select Mesh term  $\rightarrow$  2. Add to search builder  $\rightarrow$  3. Search Pubmed

*Options:*

- **Restrict to MeSH Major Topic** (retrieves records having the selected term as a main concept)
- **Do not include MeSH terms found below this term in the MeSH hierarchy** (inhibits explosion, that is the retrieval of records indexed with narrower headings)
- **Subheadings selection** (qualifiers that address search to specific aspects)

**N.B.** : the search strategy can be built in the Mesh vocabulary box. Alternatively, single searches can be combined in the Advanced search page applying boolean operators

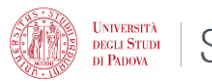

### Boolean operators

Boolean operators help focus or expand bibliographic searches

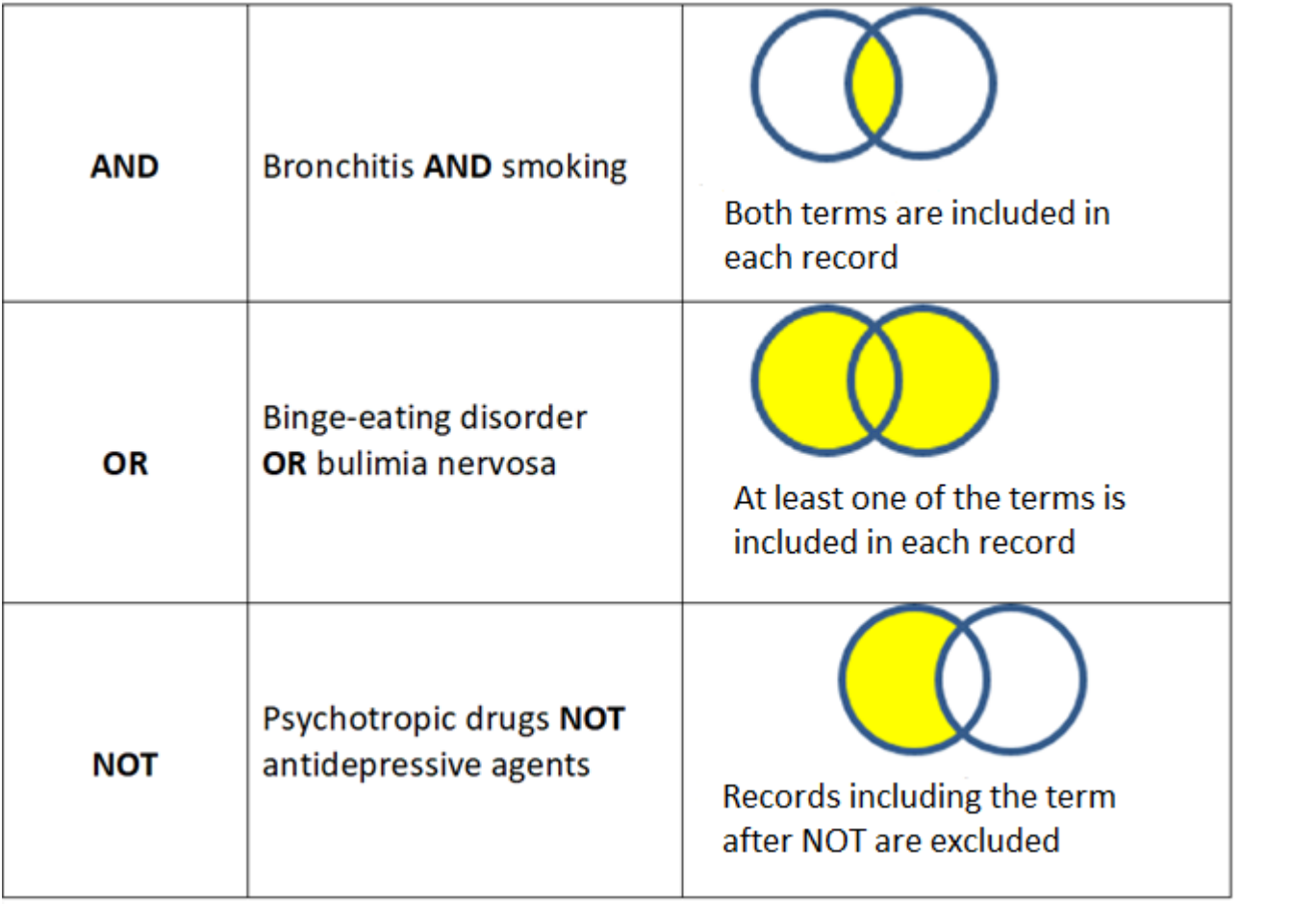

Boolean must be typed in capital letters to avoid confusion with stopwords (usually prepositions, articles, connectors, …)

**Note:** Use **NOT** with caution to avoid missing citations including a search term included in the same records containing the term that must be escluded

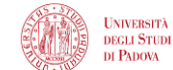

## Searching with boolean operators, example

Correlation between bronchitis amd smoking:

- Search 1° term -> Add to search builder (AND is the default operator that can be changed)
- Search 2° Mesh term -> Add to search builder
- Search Pubmed

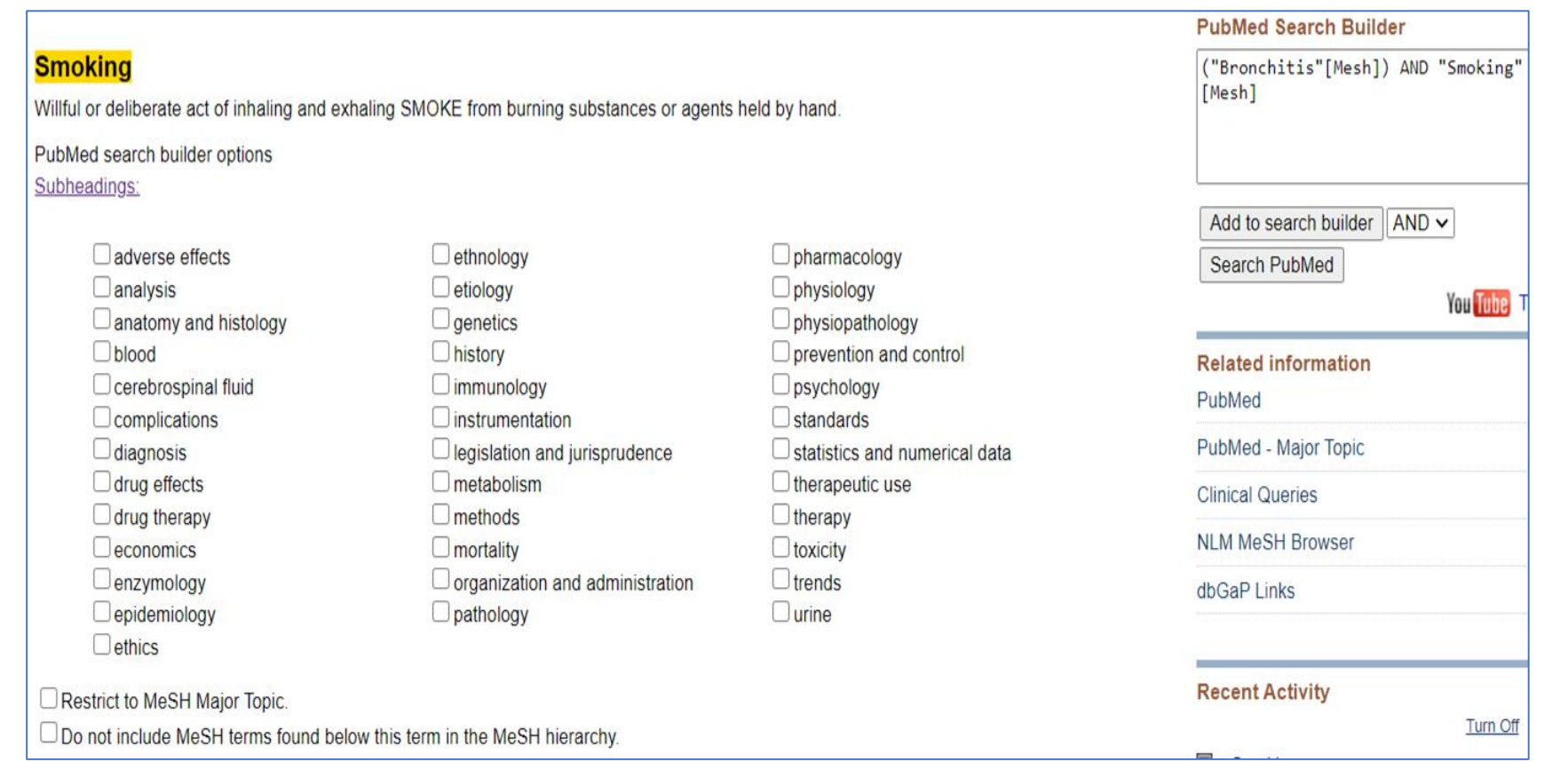

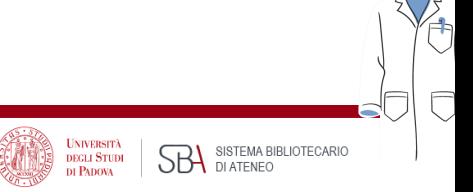

# Nesting -1

Nesting (grouping of terms) allows to correctly interpret a search in which more boolean operators are necessary

Example:

#### **Informed consent standards in Italy, Spain, France**

1^ concept: Informed consent standards

#### **AND**

2^ concept: Italy or Spain or France: to be considered collectively

Each record will contain at least one of the three elements which will be combined with OR and enclosed in round brackets

*as follows:*

**"Informed Consent/standards"[Mesh] AND ("Italy"[Mesh] OR "France"[Mesh] OR "Spain"[Mesh])**

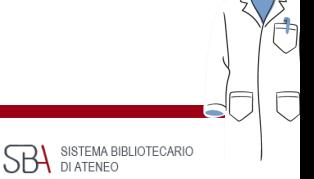

**DOLL STUD** 

# Nesting -2

- Nesting of terms is useful when a concept can be expressed in several ways, especially if an appropriate Mesh term is missing or not applicable, like searching among non-indexed records.
- Round brackets enclose related tems, like synonims or terms to be considered as a whole
- Nesting terms tells the database to look for terms in the parentheses first where they are connected with OR operator, and then AND is applied to connect the like terms to the rest of the search.
- For example, in the nested search below, the database will first find any of the words in parentheses and then look for the second term "depression"

#### **(teenager\* OR " teen" OR adolescen\* OR "youth " OR "young adult") AND depression**

*[Note: in the example above an asterisk and inverted commas are used which will be dealt with afterwards ]* 

• Nesting is also used when we are interested in different aspects of a concept, e.g. the analysis of both syntoms and treatment of a disease (symptoms OR treatment) AND schizophrenia

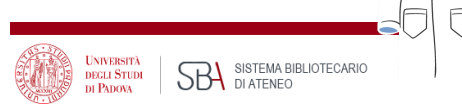

### Filters- 1

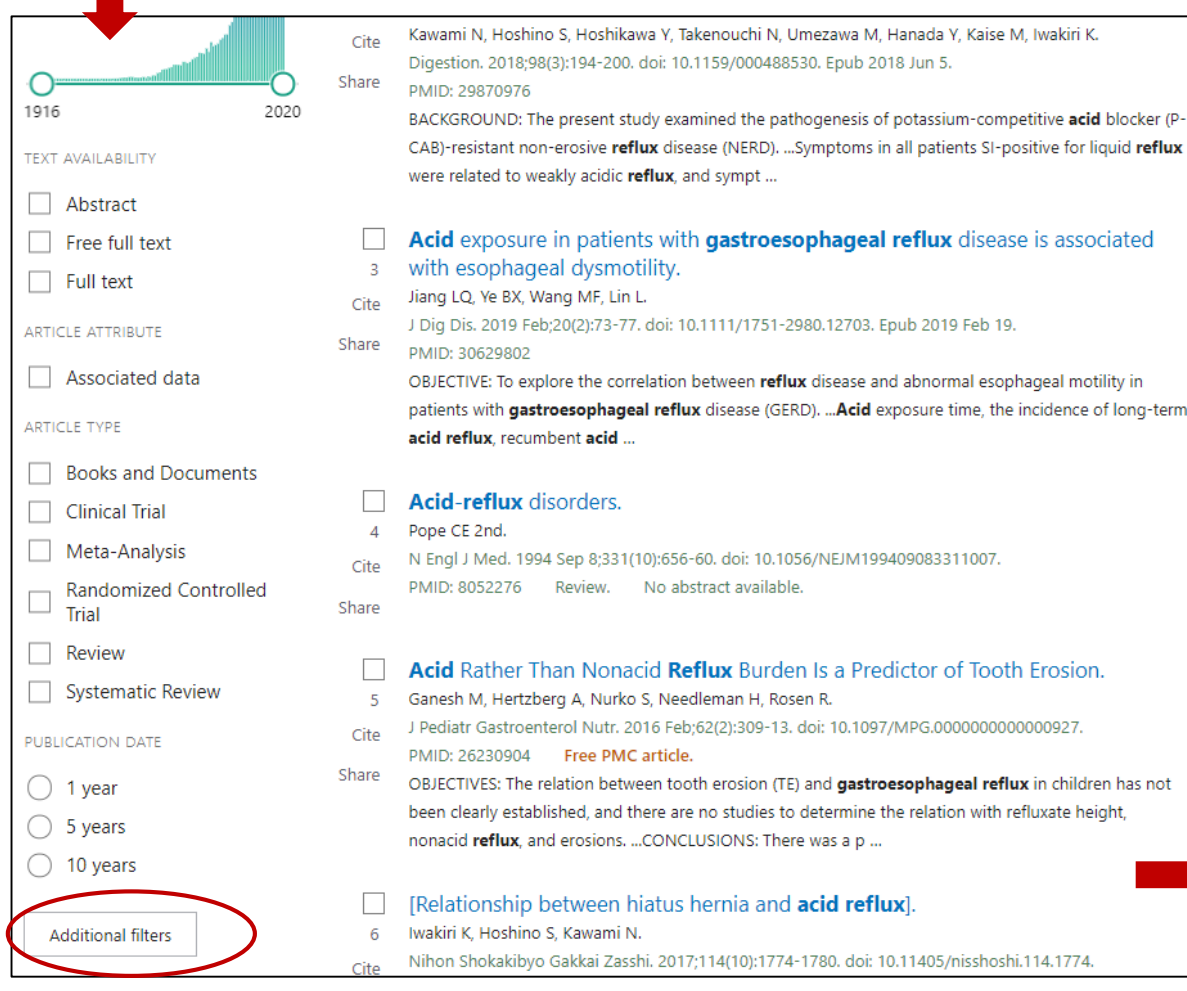

**N.B.** Most filters only apply to indexed records (Medline subset – records with Mesh headings) because most filters are Mesh elements. **N.B.** Review can be applied to any record as it is preliminary attributed by the publisher

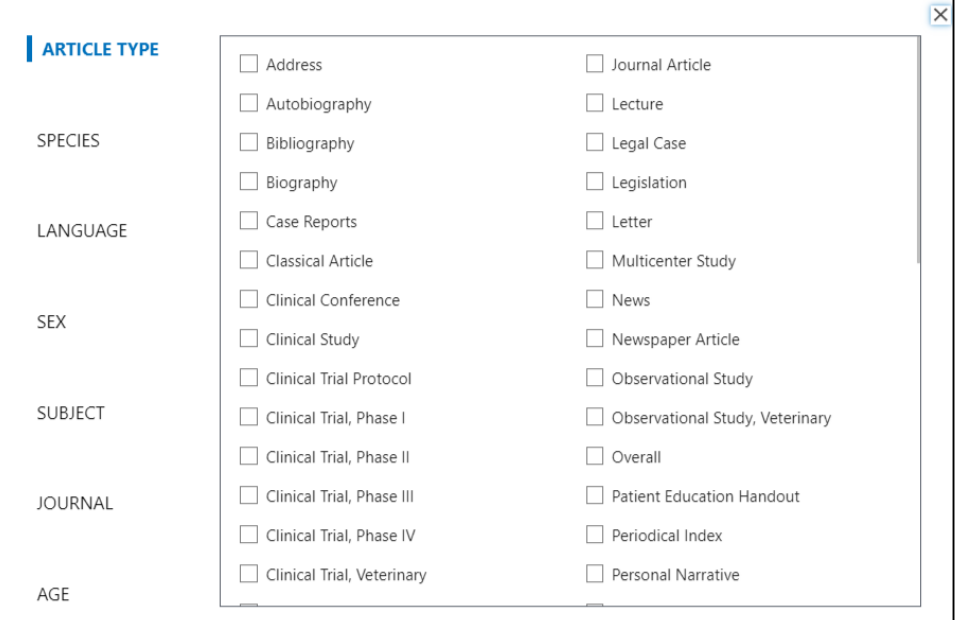

Cancel

UNIVERSITÀ<br>degli Studi

DI PADOVA

### Filters - 2

How to apply a filter:

- Run a search
- Apply filters from sidebar
- More filters can be displayed from Additional filters (a pop-up menu will appear showing the available filters for each category; choose category, select filter, click Show)

N.B. The filters will apply to further searches, if not turned off.

- If a category is to be excluded, a filter can be applied using NOT, i.e.. (("Bronchitis"[Mesh]) AND "Air Pollution"[Mesh]) NOT ("Aged"[Mesh])
- For details about filters also applicable to non-indexed records and search fields not listed in Pubmed Subject filters, see: [https://www.nlm.nih.gov/psd/special\\_queries.html](https://www.nlm.nih.gov/psd/special_queries.html)
- Covid and Clinical queries: see next
- More filters can be pemanenty set up in My NCBI filters

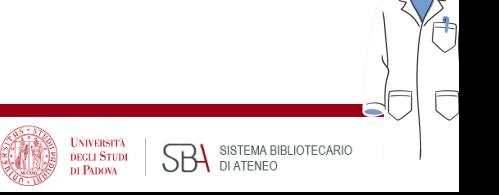

# Using Covid-19 filter

nillion citations for biomedica t content from PubMed Cent **Home page PubMedFind** anced Sea **Clinical Queries Single Citation Matcher** 

#### **PubMed Clinical Queries** Results of searches on this page are limited to specific clir chronic fatique **COVID-19 Articles** Category: Treatment General Mechanism Transmission **Diagnosis Treatment** Prevention 5 of 79 results Case Report Forecasting Factors that affect the duration of wearing disposable per protective equipment by healthcare professionals in Wuh during treatment of COVID-19 patients: An epidemiologic

- From Clinical Queries in Pubmed home page
- COVID-19 filter limits results retrieval to Covid-19 citations
- Build your query in the search box -> Search
- Select a category: General, Mechanism, Transmission, Diagnosis, Treatment, Prevention, Case Report, or Forecasting
- Results preview is in Covid-19 filter column
- For all results, see link See all at the bottom
- [Covid-19 filter details:](https://pubmed.ncbi.nlm.nih.gov/help/#covid19-article-filters) the filter may evolve over time

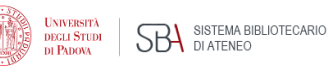

# Clinical queries

- The Clinical queries filter limits retrieval to citations resulting from studies conducted according to specific clinical research methods: [Filter details](https://pubmed.ncbi.nlm.nih.gov/help/#clinical-study-category-filters)
- Build your query in the search box -> Search
- Select a **category:** Therapy, Diagnosis, Etiology, Prognosis, or Clinical Prediction **Guides**
- Select from **Scope**: Broad or Narrow depending on sensitivity/specificity required
- For all results, see link See all at the bottom
- **Note**: **[Using PubMed in Evidence-Based](https://www.nlm.nih.gov/oet/ed/pubmed/pubmed_in_ebp/index.html)  Practice** Training course

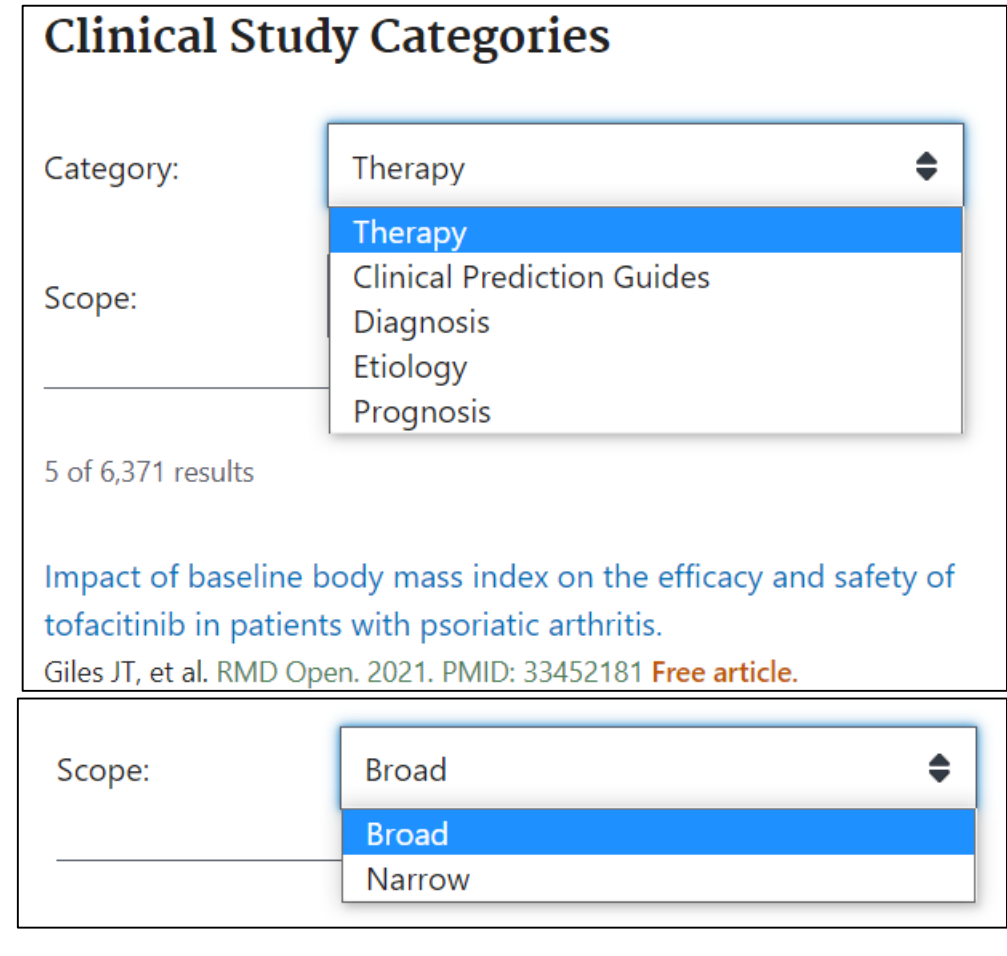

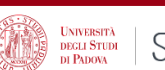

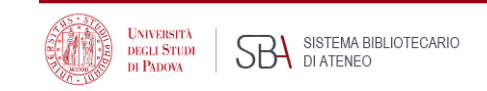

## PubMed special queries

#### Pubmed [special queries: directory of topic](https://www.nlm.nih.gov/psd/special_queries.html) specific Pubmed queries

#### Details of search strategies in areas not included in the **Subject** list of Pubmed **Additional filters**

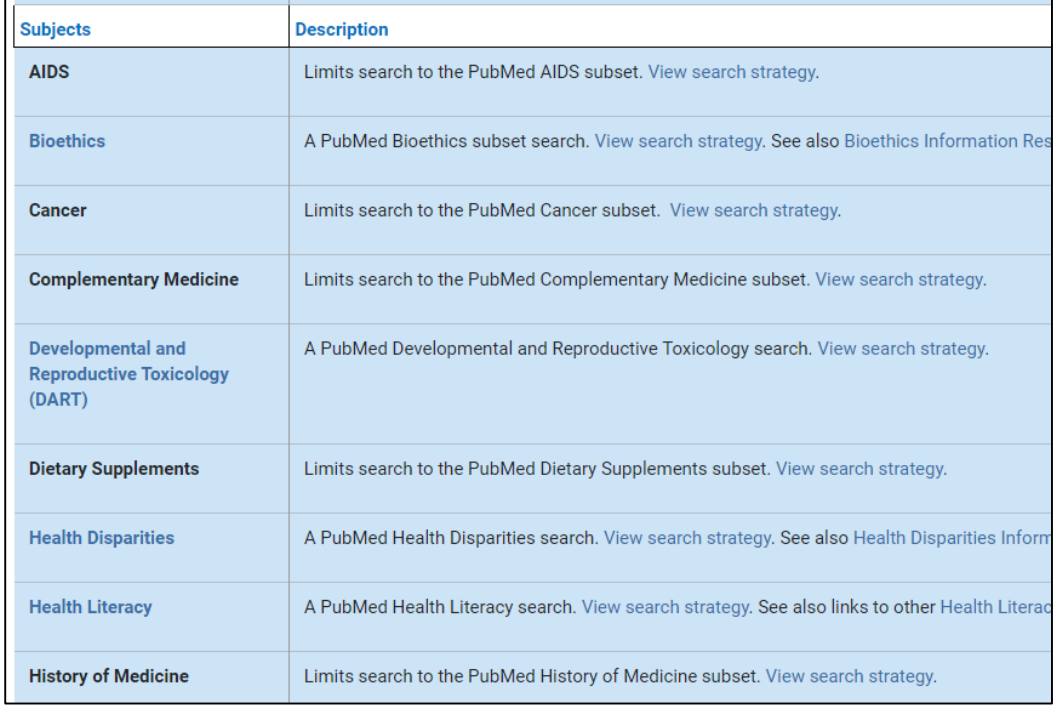

Note: how to apply the filters in the list

#### [PubMed](https://www.nlm.nih.gov/bsd/pubmed_subsets.html) Subject Filters

#### **Bioethics**

This strategy was created by NLM and the Kennedy Institute of Ethics, Geor also be used in a search as bioethics [sb]. Example: euthanasia AND bioethics [sb]

#### **Cancer**

This strategy uses terms from the Neoplasms (and related) branches of M National Cancer Institute to facilitate searching for subjects in all areas of  $[sb]$ . Example: survivors AND cancer [sb]

#### **Complementary Medicine**

This strategy was created using terms from the Alternative Medicine branc Center for Complementary and Integrative Health (NCCIH), NIH. It is providfilter can also be used in a search as cam [sb]. Example: osteoarthritis AND cam [sb]

#### **Developmental and Reproductive Toxicology (DART)**

This strategy was created to facilitate searching for subjects in the area of used in a search as dart [sb]. Example: mercury AND dart [sb]

#### **Dietary Supplements**

This strategy was developed jointly by NLM and the Office of Dietary Supple broad spectrum of dietary supplement literature. This filter can also be use Example: anemia AND dietsuppl [sb]

### Simple search – Best Match

- Pubmed uses a relevance search algorithm, **Best Match**, that retrieves the most important records at the top of results following a simple query
- It works in a similar way to other search engines which, based on usage analyses and statistics, recognizes that most users don't scroll results beyond the first page
- One of the goals of Best Match is to make sure that the most relevant results are displayed in the top positions
- The search engine has been created so that a query search simply fomulated will be translated into a more complex one that can bring the most relevant results
- Pubmed also includes tools for accurate searching and refinement of results
- In practice: a search can be conducted in a simple way, just type in the subject of interest without worrying about syntax, punctuation, boolean operators, controlled vocabulary …

**Best Match default sorting is useful for a quick search that yields the most relevant results or as a starting point that, based of the first results analisys, triggers a more accurate and controlled search**

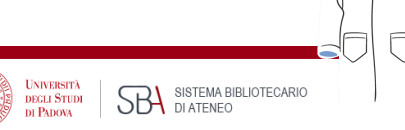

### How Pubmed works: Automatic Term Mapping (ATM)

When untagged terms are entered in the search box, Automatic Term Mapping occurs: the terms are matched against translation tables (including all Mesh elements, journal title, author, and investigation index). If a match is found the search stops

If a Mesh term is found, it will be searched as a Mesh heading (along with its narrower terms: explosion) and in All fields as they are (as exact phrase in inverted commas) and as single terms combined with AND

- E.g.1:asthma -> "asthma"[MeSH Terms] OR "asthma"[All Fields] OR "asthmas"[All Fields] OR "asthma s"[All Fields]
- E.g.:2: physical activity -> "exercise"[MeSH Terms] OR "exercise"[All Fields] OR ("physical"[All Fields] AND "activity"[All Fields]) OR "physical activity"[All Fields]

To view the search translation, see **Search Details** in the Advanced page, next to the query

For Automatic Term Mapping details, see [https://pubmed.ncbi.nlm.nih.gov/help/#automatic](https://pubmed.ncbi.nlm.nih.gov/help/#automatic-term-mapping)term-mapping

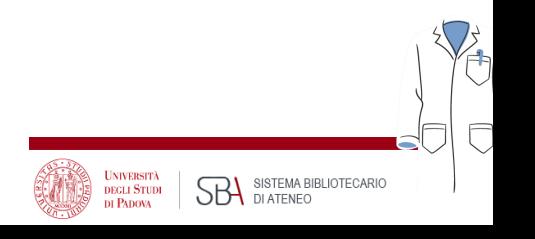

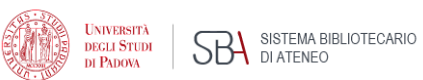

## Search details: how a search is interpreted

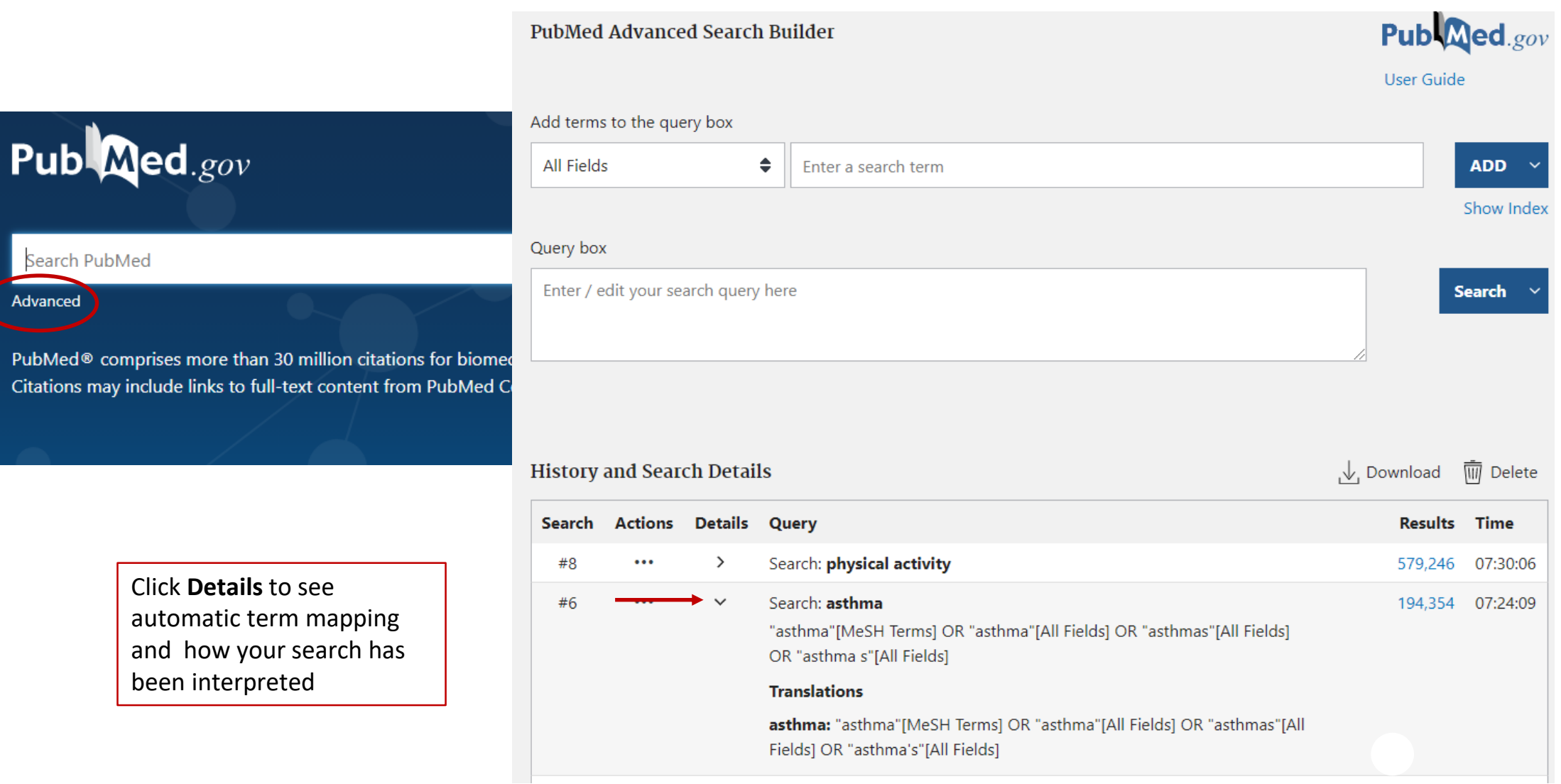

## Best Match vs Mesh search

- An uninformed search based on Best Match may be enough if what is needed is just a few relevant records on a subject of interest
- Best Match may interpret your search in a different way than intended: this must be checked on Search details
- Some records retrieved may not be relevant as the automatic term mapping may have yielded records containing the searched terms combined with AND and inconsistent with the search goal
- For an accurate search, examine the first records in Best Match sorting, find useful Mesh terms that define your search concepts, if available, and then start a new search based on Mesh vocabulary
- If Mesh terms are missing for your search concepts, a free text search must be performed
- **Note**: A Mesh based search only retrieves indexed records: for a comprehensive search including non indexed records, a free text search will complete your search

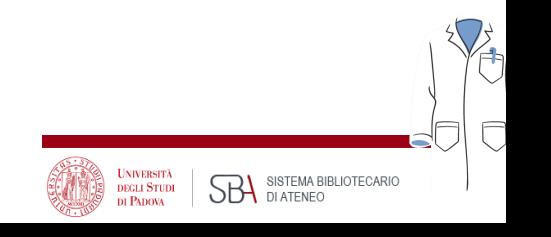

#### When the Mesh vocabulary is not helping: free text search

#### *If:*

- I do not know the appropriate Mesh terms (let's find out)
- An appropriate Mesh term does not exist or it is not specific enough (let's find out all suitable synonims and combine them with OR)
- I am searching non-indexed materials (records with status other than "indexed for Medline", e.g. most recent articles and other records excluded from indexing

#### *then:*

- Best match simple and spontaneous start useful to carefully examine the records in the first positions and Search Details
- ATM (automatic term mapping) = help find consistent Mesh terms for an accurate search
- Phrase searching in double quotes: mandatory if Mesh is missing or an option either to find the appropriate Mesh term to start a search or to complete a search done with Mesh in order to also find non-indexed materials on the subject
- Search by field strategies

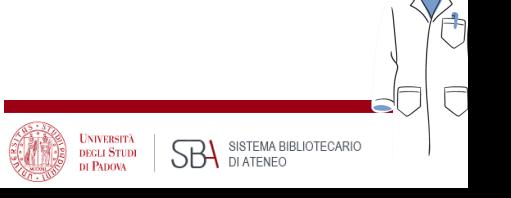

### Phrase search, truncation and stopwords

#### Free text without punctuation

#### **heart attack**

Search details: "myocardial infarction"[MeSH Terms] OR ("myocardial"[All Fields] AND "infarction"[All Fields]) OR "myocardial infarction"[All Fields] OR ("heart"[All Fields] AND "attack"[All Fields]) OR "heart attack"[All Fields]

#### Exact phrase (in inverted commas)

#### **"heart attack"**

Search details: "heart attack"[All Fields]

#### Truncation (asterisk on the term root – at least 4 letters are needed):

To search for all variables terms that begin with a word root

**surg\* ->** Search details: "surg\*"[All Fields]

**Note: Inverted commas and truncation inhibit automatic term mapping, the exact expression as written will be searched in All fields, but there will be non suggestions of suitable Mesh terms**

STOPWORDS: frequently used words not taken into account by search engines, usually prepositions, conjunctions, articles …

SISTEMA BIBLIOTECARIO

## Completing a search conducted with Mesh: some tips

- 1. AAA[Mesh] AND BBB[Mesh]*"sinonimo 3 di AAA" … etc.*
- 2. Apply filters

#### *Then:*

Complete the search already conducted with Mesh vocabulary to retrieve non indexed records:

*" AAA"* OR *" AAA synonim-1 "* OR *"AAA synonim-2 "* OR *" AAA synonim-3 " … etc.*

#### **AND**

```
" BBB" OR " BBB synonim -1 " OR " BBB synonim -2" OR " " BBB synonim -3" … etc.
```
Note: Most filters, being mesh headings, must be expressed the same way, e.g. elderly population:

*" aged" OR "elderly" OR " old age" OR … etc.*

It is often useful to limit search to the most relevant fields, i.e. Title and Abstract (see: Field searching)

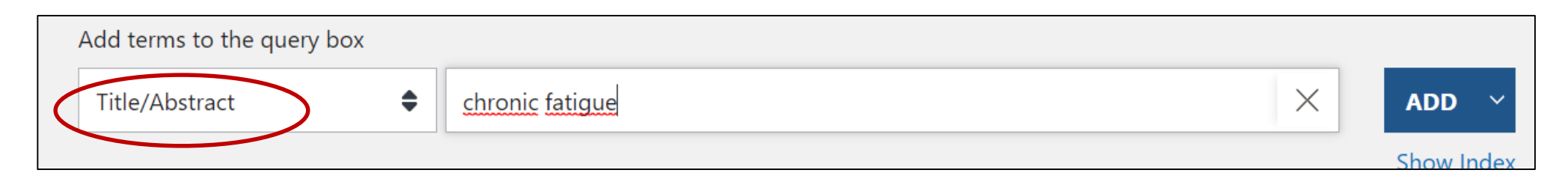

**Note:** what is not apparent with phrase searching is that more specific terms are **not** retrieved **, unlike** a Mesh conducted search which by default occurs with Explosion of Mesh terms

**UNIVERSITÀ**<br>DECLI STUDI

**SBA** SISTEMA BIBLIOTECARIO

### Advanced search - 1

**Advanced** (under Pubmed search box in home page) links to a page where users can:

- Search for terms in a specific field (e.g.Title, Journal..., Title/abstract), that may be accompanied by Show Index - an alphabetical display of terms appearing in selected PubMed search field
- History: searches may be seen in detail and combined with the appropriate boolean operators

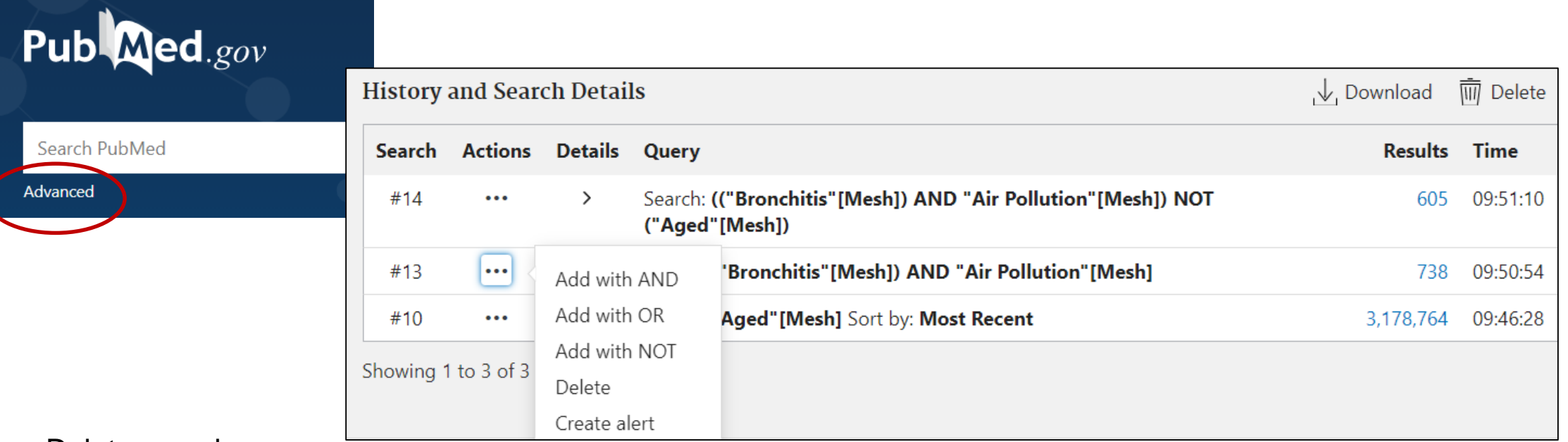

- Delete searches
- Access to the searches by clicking on the number of results
- Create an alert for the selected search, that is, the search strategy is saved so that it can be re-run for the purpose of updates (Note: **Create alert** is also under the search box in Pubmed home page)

SISTEMA BIBLIOTECARIO

### Advanced search – 2: searching by a specific field

E.g.. Serching for articles with Anthony Fauci as author published in the New England Journal of Medicine

#### • Select field **Journal** -> Write/select journal title-> -> Click **ADD**

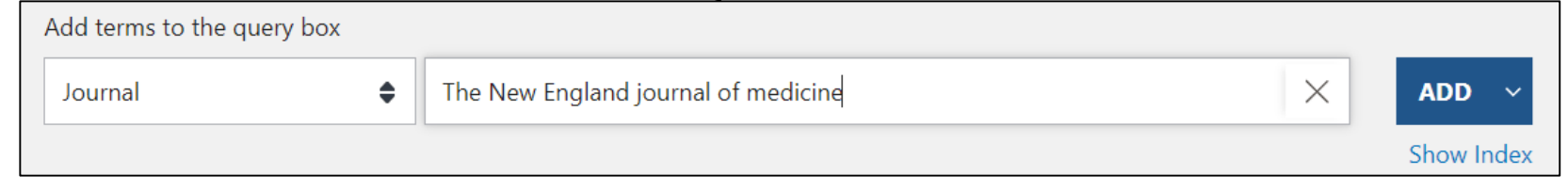

• Select field **Author** -> Write/select author (use Ctrl+Alt to select more name variations) -> Click **AND**

**Final search strategy**

ecu Stun

SISTEMA BIBLIOTECARIO

**SBA** SISTEMA BI

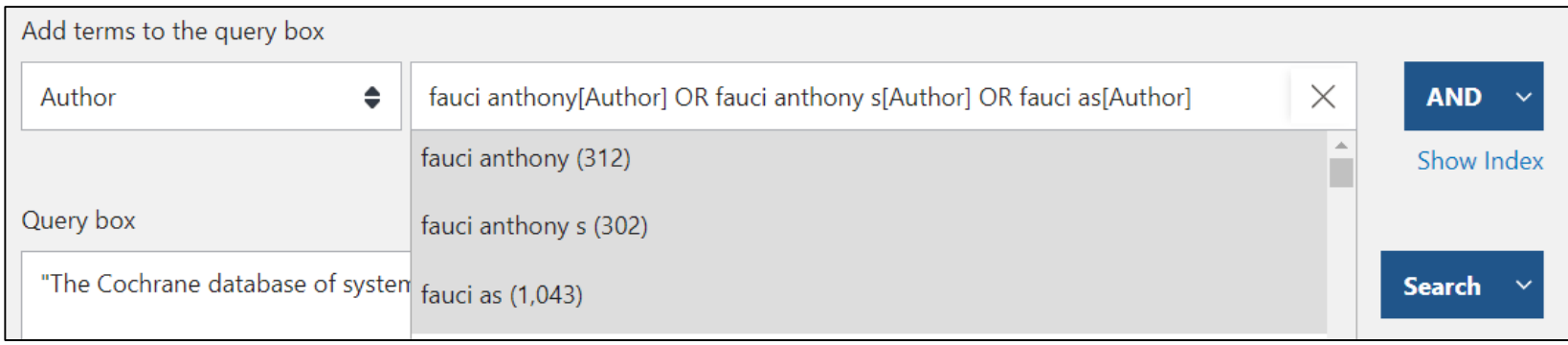

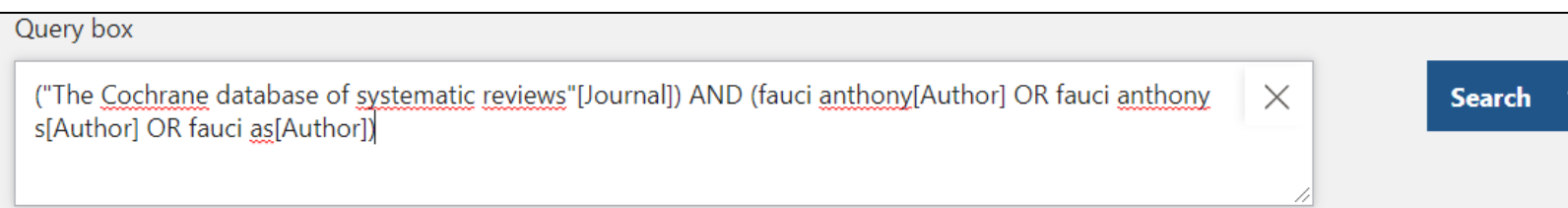

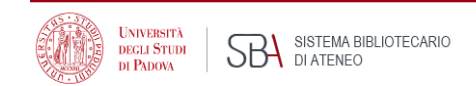

## Sign up in NCBI for a personal space

First **Log in** on the top right corner in Pubmed home page

#### Why:

- To create and store **collections** indefinitely
- To check updates of Search strategies saved from **Create alert**
- To keep track of one's activity over the last 6 months: this makes it convenient to log in when searching Pubmed
- To set up personal preferences

NCBI account management is under transition: the traditional NCBI-managed accounts will no longer work since next 1 June 2021. Existing NCBI accounts may be linked to any of the options in the list (e.g. Google, University of Padova, … etc.)

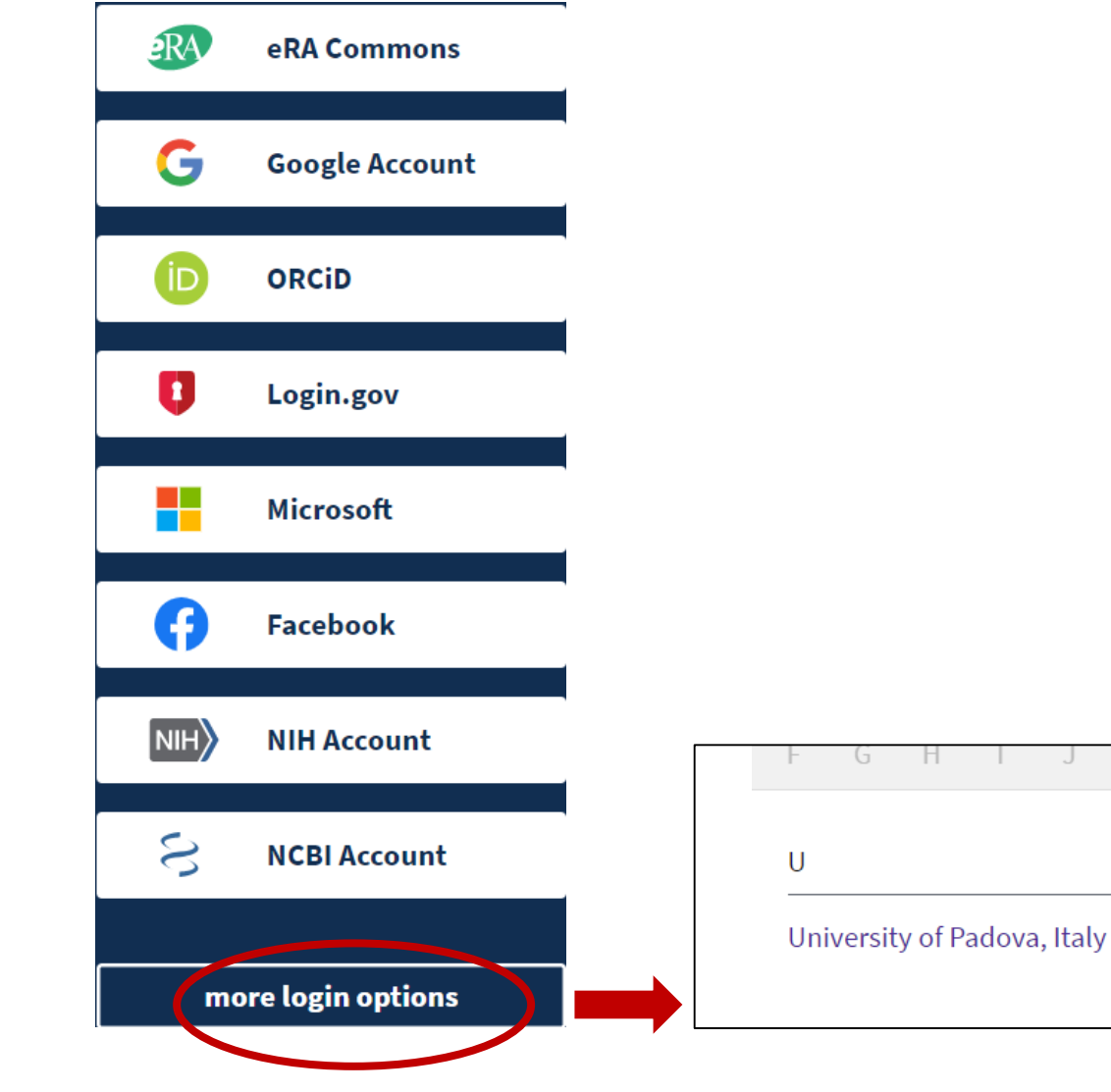

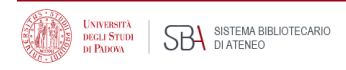

### Transition from existing NCBI accounts

Since June 2021 NCBI-managed credentials to login to NCBI will no longer work

Logged in as: ricerca15

Dashboard (My NCBI)

**Account settings** 

Log out

If you only NCBI-managed credentiala:

- Login to NCBI
- Click Account settings
- Se non c'è alcun account collegato, va aggiunto
- **If under Native NCBI** account there is nothing, then a linked account must be added
- Click Change under Linked accounts and add an account

If it is necessary to merge more accounts, contact:

https://www.ncbi.nlm.nih.gov/account/settin gs/linked-accounts/

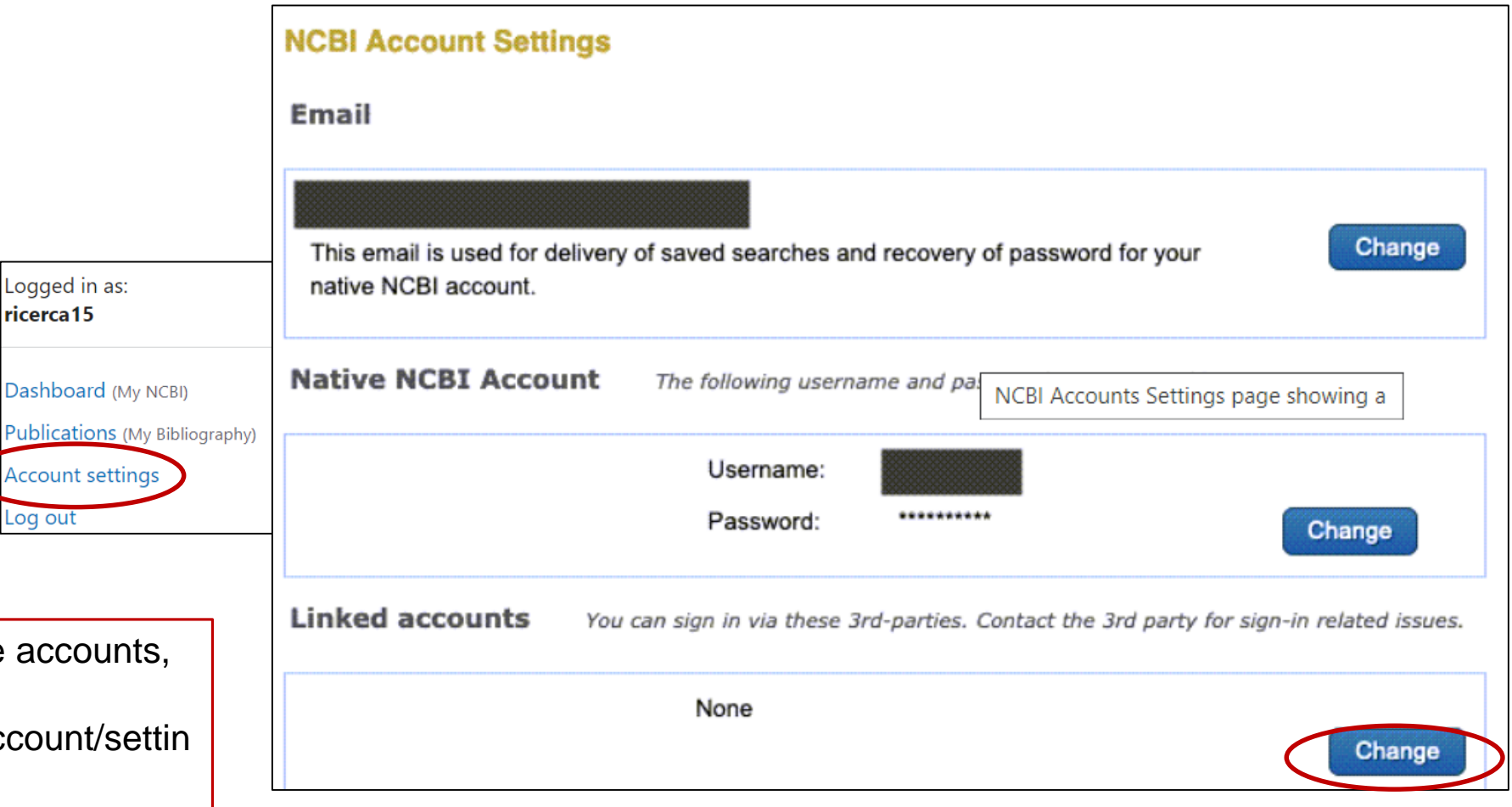

# **MyNCBI**

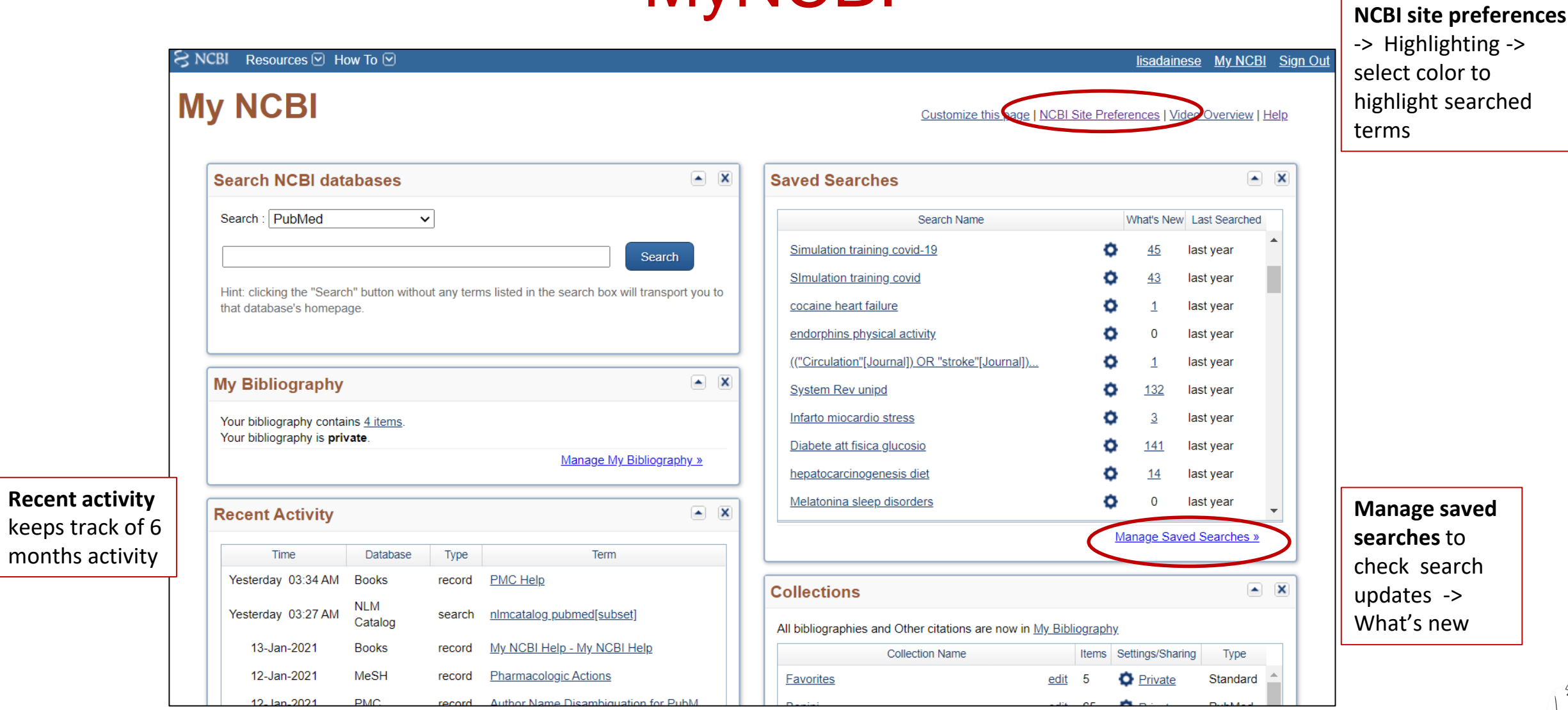

**A brief tutorial** : <https://www.nlm.nih.gov/oet/ed/pubmed/quicktours/alerts/index.html>

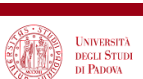

**SBA** SISTEMA BIBLIOTECARIO

## Bibliography and usefull links

- Pubmed [online training](https://learn.nlm.nih.gov/documentation/training-packets/T0042010P/)
- [Medical Subject Headings \(MeSH®\) in MEDLINE®/PubMed®: A Tutorial](https://www.nlm.nih.gov/bsd/disted/meshtutorial/introduction/index.html)
- [Learn about Medical Subject Headings \(MeSH\)](https://learn.nlm.nih.gov/documentation/training-packets/T000101112/)
- <https://learn.nlm.nih.gov/documentation/training-packets/T0042010P/> Le voci Quick tours e Tutorials portano a brevi moduli didattici su singoli aspetti della ricerca in Pubmed
- Breve tutorial su MyNCBI: <https://www.nlm.nih.gov/oet/ed/pubmed/quicktours/alerts/index.html>
- PubMed special queries: [https://www.nlm.nih.gov/psd/special\\_queries.html](https://www.nlm.nih.gov/psd/special_queries.html)
- Pubmed [Subject filters](https://www.nlm.nih.gov/bsd/pubmed_subsets.html)
- Using PubMed [in Evidence-Based](https://www.nlm.nih.gov/oet/ed/pubmed/pubmed_in_ebp/index.html) Practice Training Course
- Fiorini N, Canese K, Starchenko G, Kireev E, Kim W, Miller V, Osipov M, Kholodov M, Ismagilov R, Mohan S, Ostell J, Lu Z. Best Match: New relevance search for PubMed. PLoS Biol. 2018 Aug 28;16(8):e2005343. doi: 10.1371/journal.pbio.2005343. PMID: 30153250; PMCID: PMC6112631.

**SBA** SISTEMA BIBLIOTECARIO

*NLM web portal is being updated, links might change*

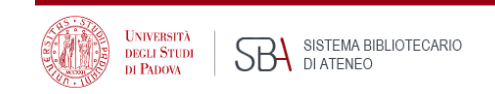

# **Thank you!**

Contact us:

[pinali.moderna@unipd.it](mailto:pinali.moderna@unipd.it)

[bibliotecadigitale@cab.unipd.it](mailto:bibliotecadigitale@cab.unipd.it)

Support:

<https://bibliotecadigitale.cab.unipd.it/en/helpline>

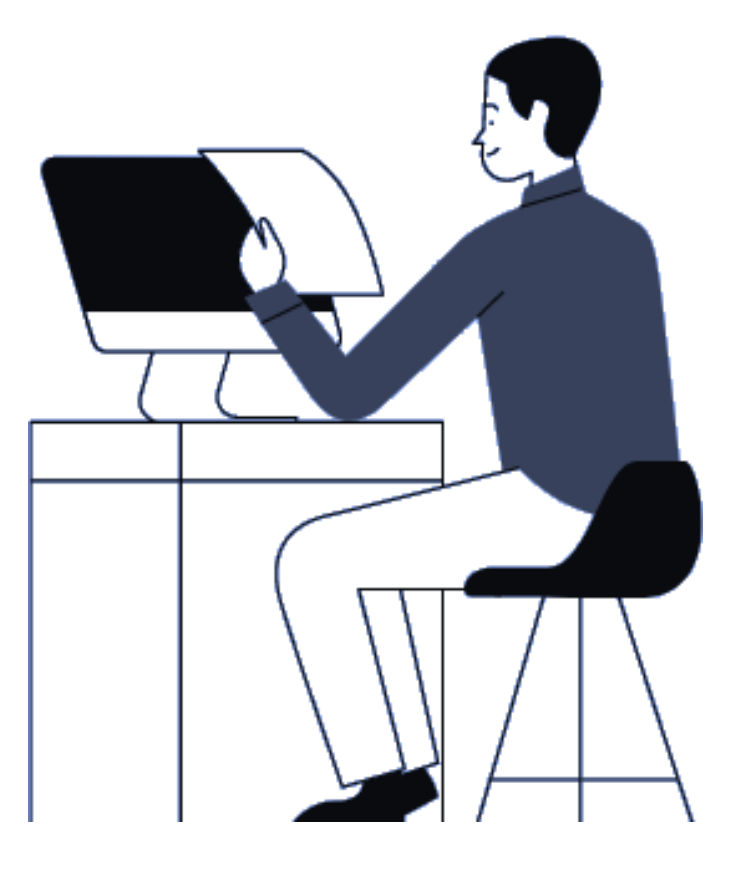

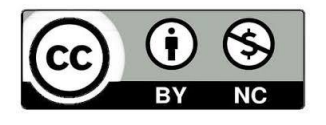

Images and marks could be subject to different licenses, copyright or trademark protection. All contents are property of their respective owners